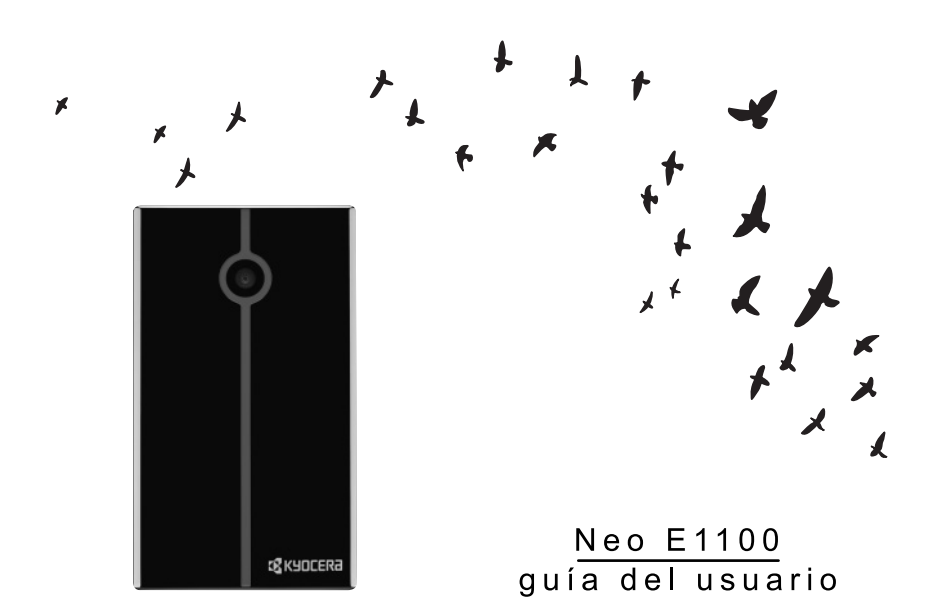

# **EX KYOCERA**

#### **E1100 Guía del Usuario**

Este manual se basa en la versión de producción del teléfono Kyocera E1100. Pueden haberse producido cambios en el software después de su impresión. Kyocera se reserva el derecho de hacer cambios en las especificaciones técnicas y del producto sin previo aviso. Los productos y equipos descritos en esta documentación se fabrican con licencia de QUALCOMM Incorporated, bajo una o más de las siguientes patentes estadounidenses:

4,901,307 5,109,390 5,267,262 5,416,797 5,506,865 5,544,196 5,657,420 5,101,501 5,267,261 5,414,796 5,504,773 5,535,239 5,600,754 5,778,338 5,228,054 5,337,338 5,710,784 5,056,109 5,568,483 5,659,569 5,490,165 5,511,073

Los productos de Kyocera WirelessCorp. ("KWC") descritos en este manual pueden incluir software de KWC y de terceros protegido por derechos de autor y almacenado en la memoria de semiconductores u otros medios. Las leyes de los Estados Unidos y otros países conservan para KWC y otros proveedores de software ciertos derechos exclusivos para el software con derecho de autor, tales como los derechos exclusivos de distribuir o reproducir el software con derecho de autor. De igual manera, ningún software con derecho de autor incluido en los productos KWC podrá modificarse, someterse a ingeniería inversa,distribuirse ni reproducirse en ninguna forma prohibida por la ley.

Además, no se considera que la compra de los productos KWC otorgue,ya sea directa o indirectamente, por exclusión o de otro modo, ninguna licencia bajo los derechos de autor, las patentes o la aplicación de las patentes de KWC o de cualquier otro proveedor de software, excepto por la licencia normal, no exclusiva y libre de regalías para su uso que surge por la aplicación de la ley en la venta de un producto.

Kyocera es una marca comercial registrada de Kyocera Corporation. Brick Attack y Race 21 son marcas comerciales de Kyocera Wireless Corp. QUALCOMM es una marca comercial registrada de QUALCOMM Incorporated.

Openwave es una marca comercial de Openwave Systems Incorporated. eZiText es una marca comercial registrada de Zi Corporation. TransFlashes es una marca comercial de SanDisk Corporation. Las marcas comerciales Bluetooth son propiedad deBluetooth SIG, Inc. y Kyocera Wireless Corp. las utiliza bajo licencia.

Todas las demás marcas comerciales son propiedad de sus respectivos dueños.

Copyright © 2008 Kyocera Wireless Corp. Todos los derechos reservados. Ringer Tones Copyright © 2000-2008 Kyocera Wireless Corp.

82-N0246-1SP, Rev. 001

#### **Aviso de la FCC**

Este dispositivo cumple con la sección 15 de las reglas de la FCC. Su uso está sujeto a las dos condiciones siguientes: (1) Este dispositivo no puede causar interferencia perjudicial, y (2) este dispositivo debe aceptar toda interferencia recibida, incluida la interferencia que pueda causar un funcionamiento no deseado. Para garantizar el cumplimiento de las pautas establecidas por la FCC respecto a la exposición a radiofrecuencias, si utiliza un teléfono portátil sobre su cuerpo, utilice los estuches (KWC) accesorio proporcionado y aprobado, diseñado para este producto. El uso de accesorios no proporcionados ni aprobados por KWC puede violar las pautas de exposición contra las ondas de radiofrecuencia establecidas por la FCC.

Otros accesorios utilizados con este dispositivo para portar en el cuerpo no deben tener ningún componente metálico y deben estar a por lo menos una distancia de separación de 15 mm, incluida la antena y el cuerpo del usuario.

#### **ESTE MODELO DE TELÉFONO CUMPLE CON LOS REQUERIMIENTOS GUBERNAMENTALES EN LO QUE RESPECTA A LA EXPOSICIÓN A ONDAS RADIALES.**

El teléfono es un transmisor y receptor de radiofrecuencia. Se ha diseñado y manufacturado de manera que no exceda los límites de emisión para la exposición a la energía de radiofrecuencia (RF) establecidos por la Comisión Federal de Comunicaciones del Gobierno. Estos límites forman parte de un conjunto de pautas integrales y establecen los niveles permitidos de energía de RF para la población en general. Estas pautas se basan en normas desarrolladas por organizaciones científicas independientes mediante la evaluación periódica y rigurosa de estudios científicos. Las normas incluyen un considerable margen de seguridad diseñado para garantizar la seguridad de todas las personas, independientemente de su edad o estado de salud.

La norma de exposición para teléfonos móviles inalámbricos emplea una unidad de medida conocida como Coeficiente de Absorción Específica o SAR, por sus siglas en inglés. El límite SAR establecido por la FCC es de 1.6 W/kg.\*

Las pruebas de SAR se llevan a cabo usando las posiciones de operación estándar especificadas por la FCC, donde el teléfono transmite al nivel de potencia certificado más alto en todas las bandas de frecuencia probadas.

Aunque el SAR se determina al nivel de potencia certificado más alto, el nivel de SAR real del teléfono al utilizarlo puede ser muy inferior al valor máximo. Esto se debe a que el teléfono se ha diseñado para operar a múltiples niveles de potencia y suficientes para sólo utilizar la potencia requerida para alcanzar la red. En general, cuanto más cerca se esté a una antena de estación base inalámbrica, menor será la salida de potencia.

Antes de que se pueda ofrecer un modelo de teléfono al público, la FCC debe probarlo y certificar que su funcionamiento no excede los límites establecidos por el gobierno en cuanto a una exposición segura. Las pruebas se realizan en las posiciones y los lugares (por ejemplo, en la oreja y partes del cuerpo) indicados por la FCC para cada modelo.

Las mediciones para llevar el teléfono en el cuerpo difieren de un modelo de teléfono a otro, dependiendo de la disponibilidad de accesorios y los requerimientos de la FCC. Si bien pueden haber diferencias entre los niveles de SAR de distintos teléfonos y en varias posiciones, todos cumplen el requerimiento del gobierno para la exposición segura.

La FCC ha otorgado una Autorización de Equipo para este modelo de teléfono con todos los niveles de SAR que se informan evaluados conforme a las pautas de emisión de radiofrecuencia de la FCC. La información de SAR en este modelo se encuentra archivada con la FCC y se puede encontrar en la sección "Display Grant". **www.fcc.gov/oet/ea** después de buscar con el ID de la FCC: OVFKWC-K3801 (dual band) o OVFKWC-K3802 (tri-band).

Encontrará información adicional sobre los índices SAR en el sitio Web de la Asociación de Telecomunicaciones Celulares e Internet (Cellular Telecommunications and Internet Association, CTIA), en **www.ctia.org**.

\* En los Estados Unidos y Canadá, el límite SAR para teléfonos móviles de uso público es 1.6 watts/kg (W/kg) promediados sobre un gramo de tejido. La norma incluye un considerable margen de seguridad para brindar una mayor protección al público y para considerar cualquier variación en las mediciones.

#### **Certificación Bluetooth®**

Para obtener información sobre E1100 la Certificación Bluetooth, visite el sitio web del Programa de Calificación Bluetooth en **qualweb.bluetooth.org**.

#### **Precaución**

Se le advierte al usuario que los cambios o modificaciones no autorizados expresamente por la parte responsable del cumplimiento pueden anular la garantía y la autorización del usuario para operar el equipo.

#### **Optimice el desempeño de su teléfono**

Siga las recomendaciones en esta guía del usuario para saber cómo aprovechar el rendimiento y ciclo útil del teléfono y la batería al máximo.

#### **Bolsas de aire**

Si su vehículo cuenta con un sistema de bolsas de aire, NO coloque el aparato telefónico fijo o portátil (ni otros objetos) sobre el sistema de bolsas de aire ni en el área que éste ocuparía en caso de activarse. Si el equipo no está instalado adecuadamente, usted y los pasajeros del vehículo corren el riesgo de sufrir graves lesiones.

#### **Dispositivos médicos**

**Marcapasos**—Advertencia para las personas con marcapasos: Se ha demostrado que los teléfonos inalámbricos, cuando están encendidos interfieren con los marcapasos. El teléfono debe mantenerse a una distancia de al menos seis (6) pulgadas del marcapasos para reducir el riesgo.

La asociación de fabricantes de la industria de la salud (Health Industry Manufacturers Association) y la comunidad de investigación tecnológica de dispositivos inalámbricos recomiendan seguir estas pautas para reducir las posibles interferencias.

- **•** Siempre mantenga el teléfono al menos 15 centímetros (6 pulgadas) de distancia del marcapasos cuando el teléfono esté encendido.
- **•** No lleve el teléfono cerca del corazón.
- **•** Use el oído contrario al marcapasos.
- **•** Si por algún motivo sospecha que se está produciendo una interferencia, apague el teléfono inmediatamente.

**Audífonos**— Algunos teléfonos inalámbricos digitales pueden interferir con los audífonos. En caso de tal interferencia, puede que le convenga consultar a su proveedor de servicios o llamar a la línea de atención al cliente para evaluar las alternativas.

**Otros dispositivos médicos**—Si utiliza cualquier otro dispositivo médico personal, consulte al fabricante el dispositivo para determinar si está protegido adecuadamente contra la energía de radiofrecuencia externa. Su médico puede ayudarlo a obtener esta información.

**En instituciones médicas**—Apague el teléfono en las instituciones médicas cuando así se indique. Los hospitales y centros médicos pueden usar equipos sensibles a la energía de radiofrecuencia externa.

#### **Áreas potencialmente inseguras**

**Zonas con avisos de advertencia**—Apague el teléfono en zonas donde haya avisos de advertencia que le soliciten hacerlo.

**Vehículos**—Las señales de radiofrecuencia pueden afectar los sistemas electrónicos que no estén bien instalados o protegidos indebidamente en vehículos motorizados.

Consulte al fabricante del dispositivo para determinar si está protegido adecuadamente contra la energía de radiofrecuencia externa.

**Zonas de explosión**—Apague el teléfono donde ocurran explosiones. Respete las restricciones y siga todas las normas y reglamentos.

**Zonas con riesgo de explosión**—Apague el teléfono cuando esté en un área con zonas potencialmente explosivas. Respete todos los anuncios e instrucciones. Las chispas en tales lugares podrían provocar una explosión o un incendio, y ocasionar lesiones físicas o hasta la muerte. Las áreas con entornos potencialmente explosivos, por lo general están claramente marcadas, aunque no siempre sea el caso.

Éstas incluyen:

- **•** áreas de carga de combustible como las estaciones de servicio
- **•** bajo cubierta en los barcos
- **•** lugares de almacenamiento o transporte de combustible o sustancias químicas
- **•** vehículos que usen gas de petróleo licuado, tales como el propano o el butano
- **•** cualquier otra área donde normalmente se le recomendaría apagar el motor de su vehículo

#### **Úselo con precaución**

Úselo sólo en la posición normal (contra el oído). Evite que el teléfono se caiga, golpee o curve, y evite sentarse sobre el mismo.

#### **Evite los entornos magnéticos**

Mantenga el teléfono alejado de magnetos que pueden causar el funcionamiento inadecuado del teléfono.

#### **Mantenga el teléfono sin humedad**

Mantenga el teléfono seco. Dañará el teléfono si éste se humedece. La garantía no cubre el daño causado por el agua

#### **Restaurar los valores del teléfono**

Si la pantalla parece bloquearse y el teclado no responde, restaure el teléfono completando los siguientes pasos:

- **1.** Quite la tapa de la batería.
- **2.** Extraiga la batería y vuelva a colocarla.

Si el problema continúa, lleve el teléfono al distribuidor o técnico para repararlo.

#### **Accesorios**

Solamente utilice accesorios aprobados por Kyocera con los teléfonos de Kyocera. El uso de cualquier accesorio no autorizado puede ser peligroso e invalidará la garantía del teléfono si dichos accesorios causan daño o un defecto del teléfono.

#### **Energía de radiofrecuencia (RF)**

El teléfono es un transmisor y receptor de radiofrecuencia. Cuando está encendido, recibe y emite energía de radiofrecuencia. La red telefónica del proveedor de servicios controla el nivel de potencia de la señal de radiofrecuencia. Este nivel de potencia puede oscilar entre 0,006 y 0,6 watts.

En agosto de 1996, la Comisión Federal de Comunicaciones(FCC) del Gobierno de EE.UU. adoptó pautas de exposición a la radiofrecuencia con niveles de seguridad para los teléfonos inalámbricos de mano. Estas pautas coinciden con las normas de seguridad establecidas anteriormente por las entidades de normalización tanto estadounidenses como internacionales en los siguientes informes:

- **•** ANSI C95.1 Instituto Nacional de Normalización Estadounidense, 1992 (American National Standards Institute, 1992)
- **•** Informe 86 NCRP Consejo Nacional sobre Medidas y Protección contra la Radiación, 1986 (National Council on Radiation Protection and Measurements, 1986)

**•** ICNIRP Comisión Internacional sobre Protección contra la Radiación no Ionizante, 1996 (International Commission on Non-Ionizing Radiation Protection, 1996)

Su teléfono cumple con las normas establecidas en estos informes y las pautas de la FCC.

#### **Mandatos E911**

Si hay servicio disponible, este teléfono portátil cumple con las fases I y II de los mandatos E911 emitidos por la FCC.

#### **Compatibilidad de los audífonos (HAC) con los teléfonos celulares**

A veces el usuario puede escuchar ruidos, zumbidos o silbidos al usar algunos teléfonos celulares junto con dispositivos para personas con dificultades auditivas (audífonos e implantes cocleares).

Algunos dispositivos para personas con dificultades auditivas son más inmunes que otros a estos ruidos de interferencia, y la interferencia generada por los teléfonos también varía.

La industria de telefonía celular ha desarrollado clasificaciones para algunos de sus teléfonos celulares para ayudar a las personas que usan audífonos a encontrar teléfonos que sean compatibles con los mismos. No se han clasificado todos los teléfonos.

Los teléfonos que han sido evaluados exhiben esa clasificación en la caja o en una etiqueta sobre la caja. Las clasificaciones no constituyen garantía de funcionamiento y los resultados pueden variar según el grado de pérdida de audición de cada persona y el dispositivo que utilice. Si su dispositivo es vulnerable a interferencias, es posible que no pueda usar satisfactoriamente un teléfono con clasificación. La mejor manera de evaluar si el teléfono se ajusta a sus necesidades es probarlo con su dispositivo.

**Clasificación M**—Los teléfonos con una clasificación M3 o M4 cumplen con los requisitos de la Comisión Federal de Comunicaciones de EE.UU. (FCC, por su sigla en inglés) y es menos probable que generen interferencias que los teléfonos que no se han clasificado. De las dos, M4 es la mejor calificación, la más alta.

**Clasificación T**—Los teléfonos con una clasificación T3 o T4 cumplen con los requisitos de la FCC y es probable que funcionen mejor con dispositivos que posean telecoil (bobinas telefónicas "T Switch" o "Telephone Switch") que los teléfonos que no han sido clasificados. De las dos, T4 es la mejor clasificación, la más alta. (Nótese que no todos los dispositivos para personas con dificultades auditivas poseen bobinas telefónicas).

También se puede medir la inmunidad de los dispositivos para personas con dificultades auditivas con respecto a este tipo de interferencias. El fabricante de su dispositivo o un especialista de la salud auditiva pueden ayudarle a elegir la clasificación adecuada para su teléfono celular. Cuanto mayor sea el nivel de inmunidad de su dispositivo, menos probabilidades habrá de que experimente ruido de interferencia de teléfonos celulares.

Para obtener más información sobre la compatibilidad de los audífonos, visite el sitio web del Consumer & Governmental Affairs Bureau en **www.fcc.gov/cgb/dro**.

#### **Kyocera Wireless Corp. www.kyocera-wireless.com**

Para comprar accesorios, visite **www.kyocera-wireless.com/store**

# **Contenido**

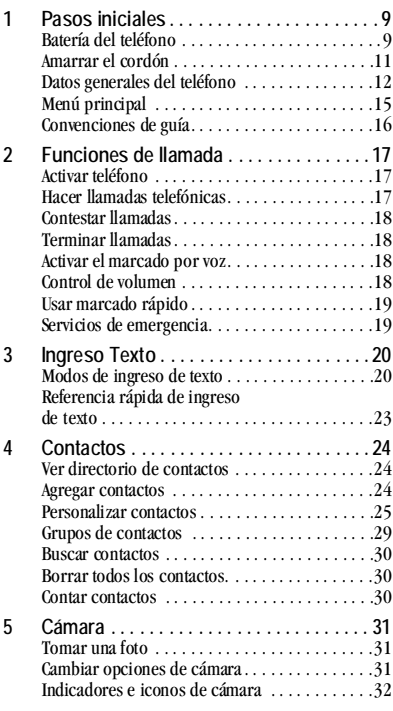

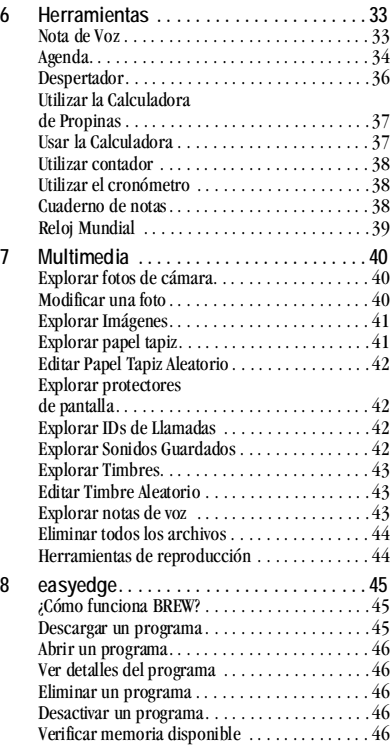

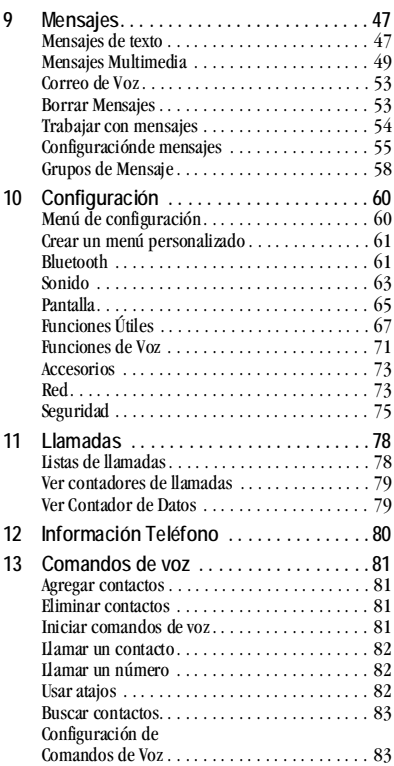

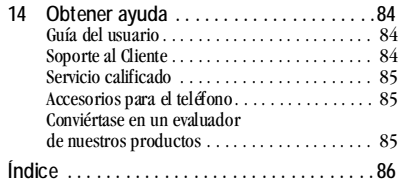

# <span id="page-8-0"></span>**1 Pasos iniciales**

# <span id="page-8-1"></span>**Batería del teléfono**

## **Instalar la batería**

Para instalar la batería:

- **1.** Sostenga el teléfono boca abajo.
- **2.** Encuentre la ranura directamente arriba de la contracubierta. Es cuadrada. Utilice la ranura para deslizar la cubierta. Levante la cubierta de la parte inferior para quitarla.
- **3.** Coloque la batería en el recinto de la batería con los contactos metálicos hacia la parte inferior del teléfono. Los contactos metálicos de la batería deben entrar en contacto con los contactos metálicos del recinto para la batería.

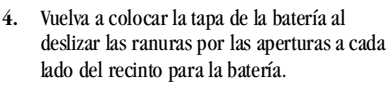

**5.** Encaje la cubierta a presión en su lugar.

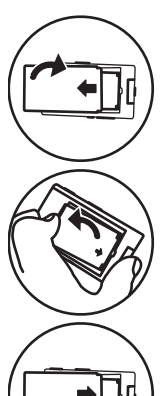

## **Cargar la batería**

La batería debe estar al menos parcialmente cargada para hacer o recibir llamadas.

Para cargar la batería:

**1.** Conecte el adaptador de CA al enchufe microUSB en la parte lateral del teléfono.

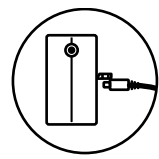

**2.** Conecte el adaptador al tomacorriente de pared.

El icono en forma de batería que aparece en la esquina superior derecha de la pantalla le indica si el teléfono está:

- **–** Cargándose (el icono es animado)
- Parcialmente cargado **1**
- **–** Completamente cargado

Puede recargar la batería seguramente en cualquier momento, aun si tiene una carga parcial.

**Advertencia:** La batería no se cargará si usa el teléfono cuando está conectado a un adaptador de CA.

**Nota:** Antes de extraer la batería, asegúrese de que el teléfono esté apagado.

## **Pautas de seguridad de la batería**

- **•** No desacople ni abra la batería.
- **•** No aplaste, doble, deforme, perfore ni triture la batería.
- **•** No trate de insertar objetos extraños en la batería.
- **•** No sumerja la batería ni la exponga al agua ni a otros líquidos. Aun si la batería pareciera estar agotada y operara normalmente, las partes internas pueden corroerse lentamente y presentar un riesgo de seguridad.
- **•** Siempre mantenga la batería a una temperatura entre 15°C y 25°C (59°F y 77°F). No exponga la batería a temperaturas extremas (frío o calor), el fuego u otros peligros, tales como una superficie para cocinar, una plancha o radiador.
- **•** Nunca use ninguna batería dañada.
- **•** Sólo utilice la batería para el teléfono correspondiente.
- **•** Sólo utilice la batería con un cargador aprobado. El uso de un cargador de batería no adecuado puede presentar un riesgo de incendio, explosión, fugas u otro peligro. Si no está seguro si tiene un cargador adecuado, comuníquese con el servicio de atención al cliente.
- **•** No permita que la batería entre en cortocircuito ni que objetos metálicos conductores, tales como llaves, monedas o joyería, entren en contacto con las terminales de la batería.
- **•** Sólo reemplace la batería con otra batería aprobada. El uso de un cargador de batería no adecuado puede presentar un riesgo de incendio, explosión, fugas u otro peligro. Si no está seguro si la batería de repuesto es compatible, comuníquese con el servicio de atención al cliente.
- **•** Descarte de inmediato las baterías usadas, de acuerdo con los reglamentos locales y recicle, de ser posible. No arroje en el tacho de basura doméstica.
- **•** Supervise a los niños cuando usen las baterías.
- **•** Evite dejar caer el teléfono o la batería. Si el teléfono o la batería se caen al piso, especialmente sobre una superficie dura, puede producirse un cortocircuito interno y presentar un peligro de seguridad. Si sospecha que la batería está dañada, llévela a un centro de servicio para su inspección.
- **•** El uso inadecuado de la batería puede resultar en un incendio, explosión u otro peligro.

#### **Causas comunes de agotamiento de la batería**

- **•** Uso de juegos o de a Web.
- **•** Tomar fotos con flash.
- **•** Mantener encendida la luz de fondo.
- **•** Operar el teléfono en modo digital cuando se encuentra lejos de una estación base o de la ubicación de la celda.
- **•** Usar cables de datos o accesorios.
- **•** Funcionar cuando no hay servicio disponible o cuando el servicio sólo está disponible a intervalos.
- **•** Configurar el volumen del auricular y del timbre muy alto.
- **•** Repetir los avisos de sonido, vibración o iluminación.

# <span id="page-10-0"></span>**Amarrar el cordón**

Para amarrar el cordón:

- **1.** Sostenga el teléfono boca abajo.
- **2.** Busque la ranura que se encuentra directamente arriba de la contracubierta. Es cuadrada. Utilice la ranura para deslizar la cubierta hacia abajo. Levante la cubierta desde la parte inferior y quítela.
- **3.** Retire la batería. Utilice la ranura que se encuentra directamente debajo del recinto para la batería. Es un medio círculo.
- **4.** Enhebre el cordon a través del orificio de la ranura del cuadrado superior.
- **5.** Asegúrese de que el cordón se encaje en el gancho dentro del orificio.
- **6.** Inserte la batería.
- **7.** Vuelva a colocar la tapa de la batería y cierre a presión en su lugar.

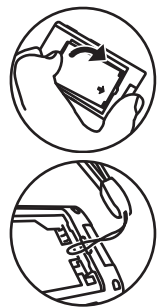

# <span id="page-11-0"></span>**Datos generales del teléfono**

## **Información sobre el teléfono**

El teléfono se muestra aquí en posición abierta.

- **1.** Pantalla de inicio.
- **2.** La tecla programable **Izquierda** elige elementos que aparecen en el lado inferior izquierdo de la pantalla. En la pantalla de inicio podrá elegir **Menú**.
- **3. Navegación** se desplaza por las listas y los campos de ingreso de texto y entra en los siguientes accesos directos en la pantalla de inicio.
	- **–** Se desplaza a la izquierda para iniciar **easyedge**.
	- **–** Se desplaza a la derecha para ir a **Mensajes**.
	- **–** Se desplaza hacia arriba para crear un acceso directo de menú personalizado.
	- **–** Se desplaza hacia abajo para ir a **Multimedia**.
- **4. Enviar** inicia o contesta una llamada. Oprímala una vez para activar el comando de voz, dos veces para ver la lista Todas las Llamadas y tres veces para volver a marcar el último número marcado. Oprima sin soltar para activar los comandos de voz.
- **5. Altavoz** activa el altavoz y contesta llamadas entrantes.
- **6.** Teclado para ingresar números, letras o símbolos.
- **7. \* Shift** cambia el modo de texto en el ingreso del mismo.
- **8. 0 Next** alterna entre selecciones de palabras durante el ingreso de texto.
- **9.** La tecla programable **Derecha** elige elementos que aparecen en el lado inferior derecha de la pantalla. En la pantalla de inicio podrá elegir **Contactos**.
- **10. OK** elige un elemento u opción del menú.
- **11. Terminar** enciende y apaga el teléfono, finaliza una llamada o sesión del navegador y regresa a la pantalla de inicio.
- **12.** La tecla borra los caracteres al ingresar texto y lo regresa a la pantalla anterior al navegar a través de los menús.**Volver**
- **13. # Space** coloca un espacio durante la introducción de texto. Oprímala sin soltar para activar o desactivar el modo silencioso.

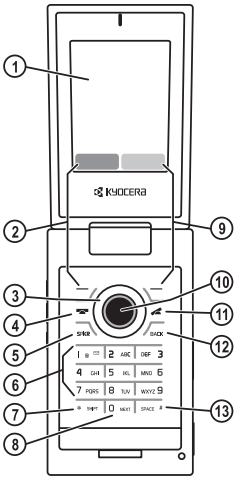

El teléfono se muestra aquí en posición cerrada. Si el teléfono está cerrado, las teclas están bloqueadas para evitar que se opriman accidentalmente.

- **1.** Lente de la cámara.
- **2.** La tecla **Volumen** eleva o disminuye el volumen del timbre.
- **3. Cámara** activa el modo cámara. Para activar el modo cámara, oprima sin soltar la tecla **Cámara**.
- **4.** La pantalla externa muestra la hora, el identificador de llamadas, la intensidad de la señal y el estado de la batería.
- **5.** LED del tubo de luz.
- **6.** Enchufe hembra para cable MicroUSB (se vende por separado).
- **7.** Toma para auricular de manos libres (se vende por separado).

**Advertencia:** La inserción de un accesorio en el enchufe incorrecto dañará el teléfono.

## **Comportamiento del LED de tubo de luz**

El comportamiento del LED del teléfono muestra distintos patrones, dependiendo del LED de alertas. Puede desactivar el LED del tubo de luz, consulte "Configurar conducta de LightPipe" en la página 67.

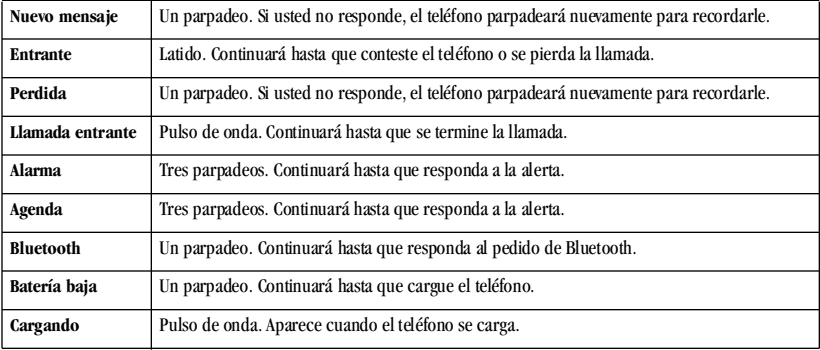

**Nota:** Las llamadas entrantes de emergencia siempre activan el LED, aunque lo haya desactivado.

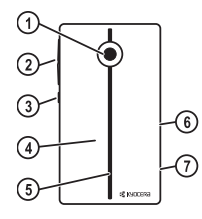

### **Iconos en pantalla**

Estos iconos pueden aparecer en la pantalla del teléfono.

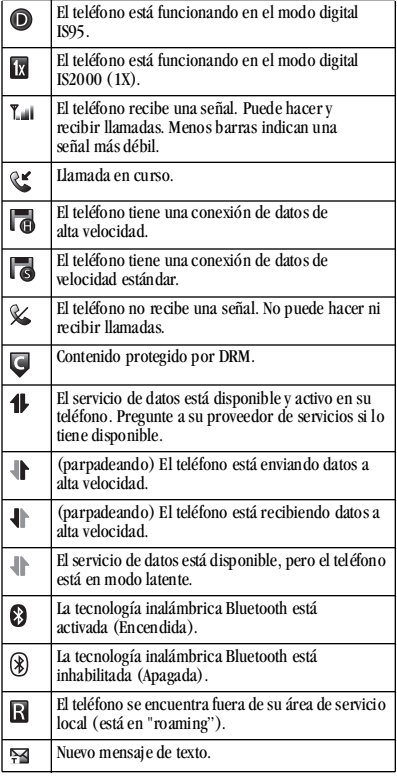

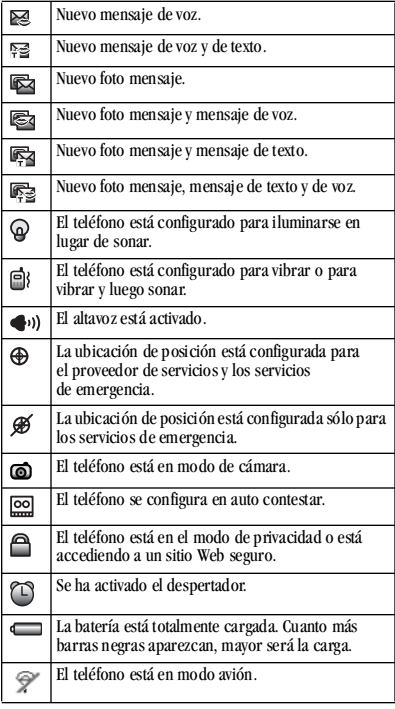

# <span id="page-14-0"></span>**Menú principal**

El contenido del menú principal es el siguiente:

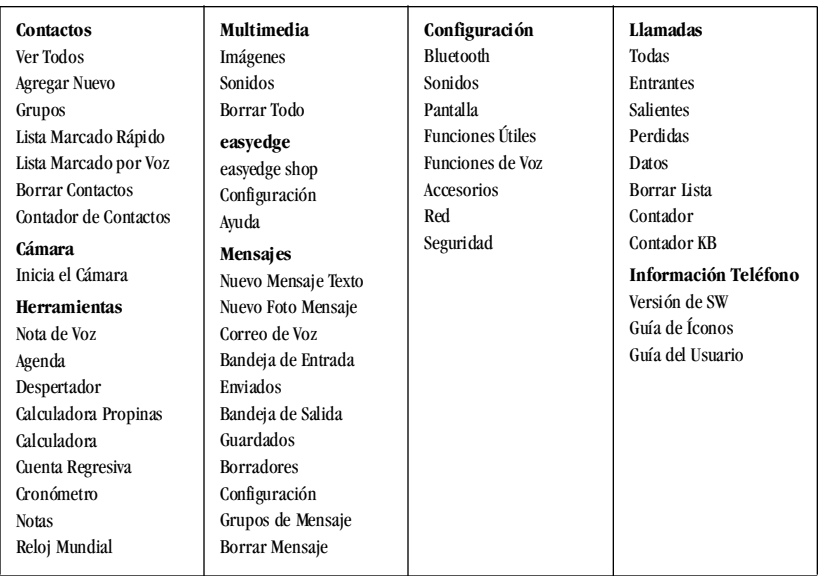

# <span id="page-15-0"></span>**Convenciones de guía**

En esta guía, se utilizan las siguientes convenciones al describir las funciones del teléfono.

**Elija** significa oprimir la tecla programable **Izquierda**, la tecla programable **Derecha** o la tecla **OK** para elegir un elemento visto en la pantalla. Por ejemplo, "Elija **Menú**" le indica que oprima la tecla programable izquierda para seleccionar **Menú** en la pantalla.

**Oprimir** significa presionar una tecla del teléfono. Por ejemplo, "Oprima la tecla **Enviar** para hacer una llamada" le indica oprimir físicamente la tecla **Enviar** en el teléfono.

**Desplazarse** significa utilizar la tecla **Navegación** para trasladarse por una lista en la pantalla. Por ejemplo, "Desplácese por la lista de contactos para elegir un contacto" significa oprimir físicamente la tecla **Navegación** hacia arriba o hacia abajo para desplazarse por la lista en la pantalla.

**>** (el símbolo mayor que) le indica elegir una opción de un menú o lista. Por ejemplo, "**Menú** > **Configuración**" significa:

- **1.** Oprimir la tecla programable izquierda para elegir **Menú** .
- **2.** Desplácese a la opción Configuración.
- **3.** Oprima la tecla **OK** para elegir **Configuración** .

# <span id="page-16-0"></span>**2 Funciones de llamada**

Esta sección describe las funciones de llamada, tal como el volumen, la retención de llamadas, el marcado rápido y otras funciones.

## <span id="page-16-1"></span>**Activar teléfono**

- **•** Para activar el teléfono, oprima sin soltar la tecla **Terminar** y espere hasta que la pantalla del teléfono se ilumine.
- **•** Para desactivar el teléfono el teléfono, oprima y suelte la tecla **Terminar** hasta que el teléfono reproduzca un tono musical y se apague.

## <span id="page-16-2"></span>**Hacer llamadas telefónicas**

Asegúrese de estar en un área donde puede recibir una señal. Observe el icono de potencia de señal en la pantalla principal. Cuanto más barras aparezcan en este símbolo, más potente será la señal. Si no hay barras, ubíquese donde la señal sea más potente.

Cuando el teléfono no se utiliza por un tiempo, cambia al modo de ahorro de energía. Cuando vea "Ahorro de Energía" en la pantalla del teléfono, oprima cualquier tecla para regresar al modo de operación normal.

Hay distintas maneras en las que puede hacer una llamada telefónica.

### **Llamar utilizando un número**

- **1.** Marque un número de teléfono.
- **2.** Oprima la tecla **Enviar**.

### **Llamar utilizando un contacto**

- **1.** Elija **Menú > Contactos > Ver Todos** para abrir su lista de contactos.
- **2.** Resalte un contacto y oprima la tecla **Enviar**.

#### **Llamar utilizando los comandos de voz**

Puede utilizar comandos de voz para llamar a un contacto de su lista de marcado de voz o marcar un número de teléfono. Para más información, consulte ["Comandos de voz" en la página 81.](#page-80-0)

#### **Volver a marcar un número**

- **1.** Oprima la tecla **Enviar** dos veces para abrir el historial de llamadas.
- **2.** Resalte un número telefónico o un contacto y oprima la tecla **Enviar**.

**Nota:** Para volver a marcar el último número de llamada enviada, recibida o perdida, oprima la tecla **Enviar** tres veces.

# <span id="page-17-0"></span>**Contestar llamadas**

Cuando entra una llamada, el teléfono llama, vibra o se ilumina. El número de teléfono de la persona que llama también aparece si la llamada no es restringida. Si el número se ha guardado en su directorio de Contactos, aparecerá el nombre del contacto. Hay distintas maneras en las que puede hacer una llamada telefónica.

## **Contestar utilizando un auricular**

Oprima la tecla **Enviar**.

### **Contestar utilizando el altavoz** Oprima la tecla **Altavoz**.

## **Contestar abriendo el teléfono**

Puede configurar el teléfono para que conteste inmediatamente cuando usted lo abra. Esta función no se aplica para las llamadas de datos entrantes. Para más información, consulte "Activar Abrir para Contestar" en la página 70.

# <span id="page-17-1"></span>**Terminar llamadas**

Para terminar una llamada, oprima la tecla **Terminar**.

# <span id="page-17-2"></span>**Activar el marcado por voz**

- **1.** Oprima sin soltar la tecla **Enviar**.
- **2.** Siga las indicaciones.

Para obtener más información, consulte ["Comandos de voz" en la página 81](#page-80-0).

# <span id="page-17-3"></span>**Control de volumen**

Tiene varias maneras de controlar el volumen del teléfono.

#### **Ajustar el volumen durante una llamada**

Para ajustar el volumen del auricular durante una llamada, oprima la tecla **Volumen** hacia arriba o hacia abajo.

### **Usar el altavoz**

Su teléfono tiene un altavoz incorporado.

- **•** Para activar el altavoz, altavoz, oprima la tecla **Altavoz**. El icono del altavoz aparece en la pantalla de inicio cuando el altavoz está activado.
- **•** Para desactivar el altavoz, vuelva a oprimir la tecla del **Altavoz**.

**Nota:** Si oprime la tecla del **Altavoz** durante una llamada entrante, contestará la llamada.

### **Silenciar una llamada entrante**

- **•** Para silenciar el teléfono sin contestar la llamada, elija **Silenciar**, oprima la tecla **Volver** u oprima la tecla **Volumen**.
- **•** Para silenciar el teléfono y contestar la llamada, elija **Silenciar** y luego oprima la tecla **Enviar**.

**Nota:** Si no está activado el correo de voz, esta función hace que se pierda la llamada.

## <span id="page-18-0"></span>**Usar marcado rápido**

El marcado rápido le permite asignar un atajo de uno o dos dígitos a un contacto. Antes de poder usar el marcado rápido, debe guardar un número telefónico como contacto y asignarle una ubicación de marcado rápido. Consulte "Personalizar un número" en la página 26. Para llamar a un contacto que tiene una ubicación de marcado rápido:

- **1.** Introduzca la ubicación de marcado rápido de uno o dos dígitos.
- **2.** Oprima la tecla **Enviar**.

# <span id="page-18-1"></span>**Servicios de emergencia**

## **Llamar al servicio de emergencia**

Puede llamar a un código de emergencia, aunque su teléfono esté bloqueado o su cuenta esté restringida. Cuando llame, el teléfono ingresará al modo Emergencia. Esto permite acceso exclusivo del servicio de emergencia a su teléfono para que le regresen la llamada, de ser necesario. Para hacer o recibir llamadas normales después de marcar el código, es preciso salir del modo de Emergencia. Para marcar un código de emergencia:

- **1.** Introduzca el código de emergencia de 3 dígitos.
- **2.** Oprima la tecla **Enviar**.

**Nota:** Independientemente de cuál sea el código de emergencia de 3 dígitos (911, 111, 999, 000, etc.), el teléfono funciona como se describe a continuación.

### **Salir de los servicios de emergencia**

Cuando haya finalizado la llamada de emergencia:

- **1.** Elija **Salir**.
- **2.** Elija **Salir** otra vez para confirmar su selección.

**Nota:** Para determinar quién tendrá acceso a su ubicación, consulte "Configurar información de ubicación" en la página 75.

# <span id="page-19-0"></span>**3 Ingreso Texto**

Puede ingresar letras, números y símbolos en contactos, mensajes de texto y su titular.

# <span id="page-19-1"></span>**Modos de ingreso de texto**

El modo de ingreso de texto actual (y configuración de letras mayúsculas y minúsculas, cuando corresponde) se indica mediante iconos.

La pantalla de ingreso de texto tiene las siguientes funciones:

**1.** Caracteres restantes que puede ingresar. El largo permitido de mensajes puede variar, dependiendo del servicio que tenga.

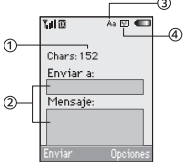

- **2.** Campos de ingreso de texto.
- **3.** Configuración de mayúsculas y minúsculas actual.
- **4.** Modo de ingreso de texto actual.

El teléfono cuenta con cinco modos de ingreso de texto:

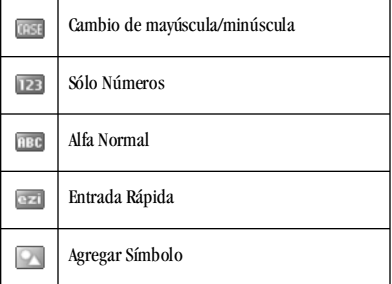

**Nota:** El modo con el que comience depende de la tarea que esté efectuando. Por ejemplo, cuando ingresa un número telefónico, está en el modo Sólo números. Cuando ingresa el nombre de un contacto, está en el modo Alfa Normal.

#### **Ingresar números**

- **•** Para ingresar un número mientras en el modo Sólo números, oprima una tecla de número una vez.
- **•** Para ingresar un número mientras está en Alfa Normal o modo de Entrada Rápida, oprima sin soltar una tecla de número hasta que el número aparezca en la pantalla.

## **Ingrese las palabras letra por letra**

- **1.** Oprima una tecla una vez para la primera letra, dos veces para la segunda letra, y así sucesivamente. Si su teléfono está configurado para español, francés o portugués, también estarán disponibles letras acentuadas.
- **2.** Espere que el cursor se mueva a la derecha e ingrese la próxima letra.

**Nota:** Para agregar un espacio, oprima la tecla **# Space**.

## **Ingrese las palabras rápidamente**

Cuando oprima una serie de teclas usando el modo Entrada Rápida, el teléfono verifica su diccionario de palabras comunes e infiere la palabra que está tratando de deletrear.

- **1.** Para cada letra de la palabra que desea, oprima la tecla una vez. Por ejemplo, para ingresar la palabra "algo" del inglés, oprima las teclas  $2 > 5 > 4 > 6$ .
- **2.** Si la palabra no coincide con lo que usted desea, oprima la tecla **0 Next** para ver otras palabras que coincidan.
- **3.** Cuando vea la palabra que desea, oprima la tecla **# Space**.

### **Ingresar símbolos**

Al ingresar texto en el modo Alfa Normal, puede ingresar símbolos oprimiendo la tecla 1 hasta que vea el símbolo que desee. Al utilizar este método tendrá acceso a los siguientes símbolos:

**. @ ? ! - , & : ' ]**

Para acceder a la totalidad de los símbolos:

- **1.** Desde la pantalla de ingreso de texto, elija **Opciones** > **Agregar Símbolo**.
- **2.** Desplácese hacia arriba o hacia abajo para ver la lista de símbolos.
- **3.** Oprima la tecla de números correspondiente al símbolo para ingresarlo.

## **Cambiar modos**

A veces debe cambiar modos. Por ejemplo, para ingresar números en una dirección de correo electrónico mientras está en modo Alfa Normal, debe cambiar al modo Sólo Números, ingresar los números y luego cambiar de vuelta a modo Alfa Normal para completar la dirección.

Cambiar los modos de ingreso de texto

- **•** Oprima sin soltar la tecla **\* Shift** hasta que el icono para el modo que desea aparezca en la parte superior de la pantalla.
- **•** También puede elegir **Opciones** y seleccionar un modo diferente.

**Nota:** Puede cambiar el modo de ingreso de texto preestablecido al crear un mensaje de texto. Para más información, consulte "Configurar texto predeterminado" en la página 57.

### **Cambiar mayúsculas/minúsculas**

Puede cambiar las mayúsculas/minúsculas en cualquier momento cuando ingresa texto. Oprima **\* Shift** para seleccionar mayúsculas o minúsculas mientras esté en el modo Alfa Normal.

## <span id="page-22-0"></span>**Referencia rápida de ingreso de texto**

Esta tabla le da instrucciones para ingresar letras, números y símbolos. Para más información, consulte ["Modos de ingreso de texto" en la página 20](#page-19-1).

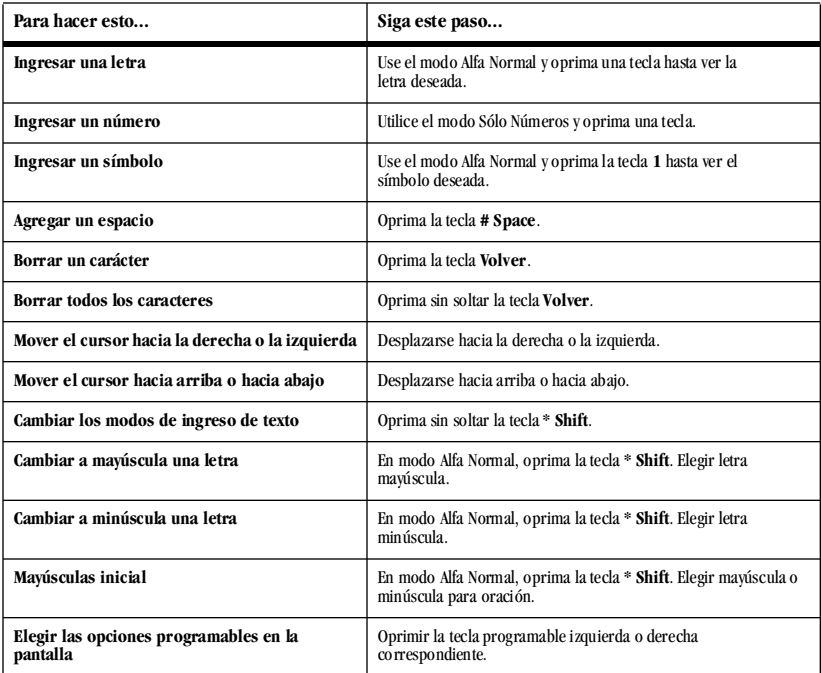

# <span id="page-23-0"></span>**4 Contactos**

En su teléfono podrá utilizar el directorio Contactos para almacenar información sobre personas o empresas. Cada entrada de un contacto puede tener hasta seis números telefónicos, dos direcciones de correo electrónico, dos direcciones de Web, dos domicilios y un espacio para notas.

## <span id="page-23-1"></span>**Ver directorio de contactos**

Para ver los contactos existentes en su teléfono:

- **1.** Elija **Menú > Contactos > Ver Todos**. Sus contactos se indican por orden alfabético.
- **2.** Resalte un contacto y haga una de las siguientes cosas:
	- **–** Oprima la tecla **Enviar** para llamar al contacto.
	- **–** Oprima la tecla **OK** para ver los detalles del contacto.
	- **–** Elija **Nuevo** para crear un nuevo contacto.
	- **–** Elija **Opciones > Llamar** para llamar al contacto.
	- **–** Elija **Opciones > Enviar Mensaje Texto** para enviar un mensaje de texto.
	- **–** Elija **Opciones > Enviar Foto Mensaje** para enviar un mensaje de foto.
	- **–** Elija **Opciones > Ver Contacto** para ver los detalles del contacto.
- **–** Elija **Opciones > Editar Contacto** para editar el contacto.
- **–** Elija **Opciones > Borrar Contacto** para llamar al contacto.
- **–** Elija **Opciones > Enviar como vCard** para enviar el contacto como una vCard.
- **–** Elija **Opciones > Enviar Todos** para enviar contactos a un dispositivo Bluetooth o a una impresora conectada.
- **–** Elija **Opciones > Menú Contactos** para obtener acceso al menú Contactos.

# <span id="page-23-2"></span>**Agregar contactos**

#### **Agregar contacto en la pantalla de inicio**

Para agregar un contacto a su lista de contactos:

- **1.** En la pantalla de inicio, ingrese el número de teléfono que desea guardar, incluido el código de área.
- **2.** Elija **Guardar > Guardar Contacto Nuevo**.
- **3.** Ingrese el nombre del contacto
- **4.** Ingrese números de teléfono adicionales, direcciones de correo electrónico, direcciones Web y nota, de ser necesario. Desplácese hacia arriba o hacia abajo para moverse por los campos de contactos.
- **5.** Cuando termine de ingresar información, elija **Guardar**.

#### **Agregar contacto en menú de contactos**

Para agregar un contacto a su lista de contactos:

- **1.** Elija **Menú > Contactos > Agregar Nuevo**.
- **2.** Ingrese el nombre del contacto Cuando termine, desplácese hacia abajo para trasladarse al siguiente campo.
- **3.** Ingrese un número primario para el contacto.
- **4.** Ingrese números de teléfono adicionales, direcciones de correo electrónico, direcciones Web y nota, de ser necesario. Desplácese hacia arriba o hacia abajo para moverse por los campos de contactos.
- **5.** Cuando termine de ingresar información, elija **Guardar**.

## **Agregar código o extensión**

Cuando guarde el número de teléfono de un servicio automatizado, puede incluir una pausa para interrumpir el marcado. Por ejemplo, una pausa donde esperaría para marcar una extensión.

- **1.** En la pantalla de inicio, ingrese un número de teléfono.
- **2.** Elija **Opciones** y un tipo de pausa:
	- **Tiempo Pausado** hace que el teléfono deje de marcar por dos segundos.
- **Pausa Forzada** hace que el teléfono se detenga hasta que selecciona **Continuar** al hacer la llamada.
- **3.** Ingrese los números restantes y elija **Guardar > Guardar Contacto Nuevo**.
- **4.** Complete el contacto y elija **Guardar**.

## <span id="page-24-0"></span>**Personalizar contactos**

### **Editar detalles de contactos**

Editar detalles de un contacto existente.

- **1.** Elija **Menú > Contactos > Ver Todos**.
- **2.** En el directorio de contactos, elija un contacto.
- **3.** En la pantalla de detalles de contacto, elija **Editar**.
- **4.** Edite o agregue números de teléfono, direcciones de correo electrónico, direcciones Web y notas. Desplácese hacia arriba o hacia abajo para moverse por los campos de contactos.
- **5.** Cuando termine de ingresar información, elija **Guardar**.

### **Personalizar un nombre**

Para personalizar el nombre de un contacto existente:

- **1.** Elija **Menú > Contactos > Ver Todos**.
- **2.** En el directorio de contactos, elija un contacto.
- **3.** En la pantalla de detalles de contactos, elija **Editar**.
- **4.** Elija **Opciones** y uno de los siguientes:
	- **Timbre** asigna un timbre específico al contacto.
	- **Tono Mensaje** asigna un tono de mensaje específico al contacto.
	- **Foto** asigna una foto específica.
	- **Borrar Contacto** elimina el contacto. Esto borrará todo el contacto.
	- **Enviar como vCard** envía el contacto como vCard.

## **Personalizar un número**

Para personalizar el número de un contacto existente:

- **1.** Elija **Menú > Contactos > Ver Todos**.
- **2.** En el directorio de contactos, elija un contacto.
- **3.** En la pantalla de detalles de contactos, desplácese a un número.
- **4.** Elija **Opciones** y uno de los siguientes:
	- **Llamar** llama al contacto.
	- **Enviar Mensaje Texto** envía un mensaje de texto.
	- **Enviar Foto Mensaje** envía un mensaje de multimedia.
	- **Anteponer** muestra la pantalla de detalles de contacto para que usted cambie el número (agregar un código de área) u otros datos del contacto.
- **Agregar Marcado Rápido** agrega el número a la lista de marcado rápido.
- **Ver Número** muestra el número.
- **Borrar Número** elimina el número del contacto.
- **Secreto** / **No es Secret** hace que número sea secreto. No aparecerá en la pantalla hasta que se ingrese el código de bloqueo. Se puede llamar a los números secretos sin un código de bloqueo.
- **Número Principal** hace que este número pase a ser el número principal para el contacto.
- **Enviar como vCard** envía el contacto como una vCard.
- **Agregar a Grupo** agrega el número al negocio, grupo personal o personalizado.

#### **Personalizar una dirección de correo electrónico**

Para personalizar la dirección de correo electrónico de un contacto existente.

- **1.** Elija **Menú > Contactos > Ver Todos**.
- **2.** En el directorio de contactos, elija un contacto.
- **3.** En la pantalla de detalles de contactos, desplácese a una dirección de correo electrónico.
- **4.** Elija **Opciones** y uno de los siguientes:
	- **Enviar Mensaje Texto** envía un mensaje de texto.
	- **Enviar Foto Mensaje** envía un mensaje de multimedia.
	- **Ver Dirección** muestra la dirección de correo electrónico.
	- **Agregar a Grupo** agrega la dirección de correo electrónico al negocio, al grupo personal o personalizado.
	- **Borrar Dirección** elimina dirección de correo electrónico del contacto.
	- **Secreto** / **No es Secret** hace que la dirección del correo electrónico sea secreto. No aparecerá en la pantalla hasta que se ingrese el código de bloqueo.
	- **Enviar como vCard** envía el contacto como una vCard.

## **Personalizar una dirección IM**

Para personalizar la dirección IM de un contacto existente.

- **1.** Elija **Menú > Contactos > Ver Todos**.
- **2.** En el directorio de contactos, elija un contacto.
- **3.** En la pantalla de detalles de contacto, desplácese a una dirección IM.
- **4.** Elija **Opciones** y uno de los siguientes:
	- **Ver IM** muestra la dirección IM.
	- **Borrar IM** elimina la dirección IM del contacto.

## **Personalizar una dirección Web**

Para personalizar la dirección de Web de un contacto existente.

#### **1.** Elija **Menú > Contactos > Ver Todos**.

- **2.** En el directorio de contactos, elija un contacto.
- **3.** En la pantalla de detalles de contacto, desplácese a una dirección de Web.
- **4.** Elija **Opciones** y uno de los siguientes:
	- **Iniciar Web** inicia el explorador Web y va a la dirección Web.
	- **Enviar Foto Mensaje** envía un mensaje de multimedia.
	- **Ver Web** muestra la dirección de Web.
	- **Borrar Web** elimina la dirección Web del contacto.
	- **Enviar como vCard** envía el contacto como una vCard.

### **Personalizar una dirección**

Para personalizar el domicilio de un contacto existente.

- **1.** Elija **Menú > Contactos > Ver Todos**.
- **2.** En el directorio de contactos, elija un contacto.
- **3.** En la pantalla de detalles, desplácese a un domicilio.
- **4.** Elija **Opciones** y uno de los siguientes:
	- **Ver Dirección** muestra el domicilio.
- **Borrar Dirección** elimina el domicilio del contacto.
- **Enviar como vCard** envía el contacto como una vCard.

## **Personalizar una nota**

Personalizar nota de un contacto existente.

- **1.** Elija **Menú > Contactos > Ver Todos**.
- **2.** En el directorio de contactos, elija un contacto.
- **3.** En la pantalla de detalles de contacto, desplácese a una nota.
- **4.** Elija **Opciones** y uno de los siguientes:
	- **Ver Nota** muestra la nota.
	- **Borrar Nota** elimina la nota del contacto.
	- **Secreto** / **No es Secret** hace la nota secreta. No aparecerá en la pantalla hasta que se ingrese el código de bloqueo.
	- **Enviar como vCard** envía el contacto como una vCard.

## **Asignar timbre a un contacto**

Para asignar un timbre a un contacto.

- **1.** Elija **Menú > Contactos > Ver Todos**.
- **2.** En la lista de contactos, elija un contacto.
- **3.** En la pantalla de detalles de contacto, desplácese al nombre.

**4.** Elija **Opciones > Timbre > Asignar Timbre** y un timbre en la lista. Desplácese para reproducir los timbres.

## **Asignar foto a un contacto**

Para asignar una foto a un contacto.

- **1.** Elija **Menú > Contactos > Ver Todos**.
- **2.** En el directorio de contactos, elija un contacto.
- **3.** En la pantalla de detalles de contacto, desplácese al nombre y haga uno de los siguientes:
	- **–** Elija **Opciones > Foto > Asignar Foto > Fotos de Cámara**. Desplácese a una imagen y elija **Selecc**.
	- **–** Elija **Opciones > Foto > Tomar Foto Ahora** para tomar una nueva foto.

## **Asignar tipo de número**

Cuando asigne un tipo de número, se coloca un icono frente al número de contacto para especificar el tipo de número que es.

- **1.** Elija **Menú > Contactos > Ver Todos**.
- **2.** En el directorio de contactos, elija un contacto.
- **3.** En la pantalla de detalles de contacto, elija **Editar**.
- **4.** Oprima hacia abajo dos veces para desplazarse al tipo de número y oprima la tecla **OK**.
- **5.** Elija **General**, **Oficina**, **Casa**, **Móvil**, **Radiolocalizador** o **Fax**. Aparecerá el icono correspondiente junto al número en sus listas de teléfono.
- **6.** Elija **Guardar**.

### **Enviar una vCard**

Para enviar información de contacto como un mensaje:

- **1.** Elija **Menú > Contactos > Ver Todos**.
- **2.** En el directorio de contactos, elija un contacto.
- **3.** En la pantalla de detalles de contacto, desplácese al nombre de contacto.
- **4.** Elija **Opciones > Enviar como vCard > vía MMS**, **vía Bluetooth** o **A Impresora**.
- **5.** Complete la tarea apropiada para enviar la información de contacto.

# <span id="page-28-0"></span>**Grupos de contactos**

Puede asignar sus contactos a grupos. El teléfono se incluye con grupos predeterminados. También puede crear sus propios grupos.

### **Crear un grupo**

- **1.** Elija **Menú > Contactos > Grupos**.
- **2.** Elija **Nuevo**.
- **3.** Ingrese un nombre para el grupo, de inmediato elija **Siguiente**
- **4.** Elija los contactos en la lista proporcionada. Aparece una marca de verificación junto a cada selección que realice. También puede eliminar las marcas de verificación.
- **5.** Después de elegir los contactos, elija **Terminó**.

Aparece su nuevo grupo la próxima vez que ve sus grupos.

### **Usar un grupo**

- **1.** Elija **Menú > Contactos > Grupos**.
- **2.** En la lista Grupos, desplácese a un grupo.
- **3.** Elija **Opciones** y uno de los siguientes:
	- **Ver** muestra los detalles de grupo.
	- **Editar** agrega o elimina miembros de grupo.
	- **Borrar** elimina el grupo.
	- **Enviar Mensaje Texto** envía un mensaje de texto.
	- **Enviar Foto Mensaje** envía un mensaje de multimedia.
	- **Enviar como vCard** envía el grupo como un vCard.
	- **Crear Grupo de Mensaje** crea un grupo de mensaje.

#### **Personalizar un grupo**

- **1.** Elija **Menú > Contactos > Grupos**.
- **2.** En la lista Grupos, elija un grupo.
- **3.** Elija **Opciones** y uno de los siguientes:
	- **Timbre** asigna un timbre al grupo.
	- **Tono Mensaje** asigna un tono de mensaje al grupo.
	- **Foto** asigna una foto al grupo.
	- **Borrar** elimina el grupo.
	- **Editar** agrega o elimina los miembros de grupo.

# <span id="page-29-0"></span>**Buscar contactos**

Para encontrar un número telefónico o contacto, puede buscar en el directorio de Contactos, verificar la Lista Frecuente o usar Encontrar Ráp.

## **Directorio de Contactos**

Para buscar la lista de contactos:

Elija **Menú > Contactos** y uno de los siguientes:

- **Ver Todos** indica toda la lista de contactos.
- **Grupos** indica los grupos existentes.
- **Lista Marcado Rápido** o **Lista Marcado por Voz** muestra los contactos en la lista especificada.

Para recorrer la lista rápidamente, ingrese la primera letra del contacto. Usted ignora esa letra del alfabeto.

## **Lista Frecuente**

Con Lista Frecuente habilitada, puede ver 15 de los contactos a los que llame con más frecuencia. Consulte "Habilitar lista frecuente" en la página 70.

## **Búsqueda Rápida**

Con la función Búsqueda Rápida activada, oprima una o dos teclas para ver números que se aproximen al número que está buscando. Consulte "Habilitar búsqueda rápida" en la página 69.

#### **Búsqueda por voz**

Puede utilizar comandos de voz para encontrar un contacto en la lista de marcado por voz. Para más información, consulte ["Buscar contactos" en](#page-82-0)  [la página 83.](#page-82-0)

# <span id="page-29-1"></span>**Borrar todos los contactos.**

Puede eliminar todos los contactos.

Elija **Menú > Contactos > Borrar Contactos** y uno de los siguientes:

- **Sólo Contactos** elimina todos los contactos del teléfono.
- **Sólo Grupos** elimina los grupos que ha creado en el teléfono. Esto no elimina los contactos.
- **Borrar Todos** elimina ambos contactos y grupos del teléfono.

**Nota:** La información eliminada no se puede recuperar.

# <span id="page-29-2"></span>**Contar contactos**

Verifique cuántos contactos ha guardado.

Elija **Menú > Contactos >** 

# <span id="page-30-0"></span>**5 Cámara**

El teléfono se incluye con una cámara. Antes de usar la cámara del teléfono, le damos algunas sugerencias:

- **•** No puede activar la cámara mientras esté realizando una llamada o explorando archivos en la Galería Multimedia.
- **•** Una vez que la cámara esté activa, la pantalla de inicio actúa como el visor.
- **•** Si aparece el error "Memoria insuficiente", verifique la configuración de la resolución y compresión de calidad.
- **•** Si no hay actividad en aproximadamente 45 segundos después de que haya activado la cámara, ésta se desactivará y regresará al punto de inicio anterior.
- **•** Solamente puede acceder a los ajustes y opciones de menú cuando la cámara está activa.

# <span id="page-30-1"></span>**Tomar una foto**

Para tomar una foto:

- **1.** Active la cámara en una de las siguientes maneras:
	- **–** Oprima sin soltar la tecla **Cámara**.
	- **–** Elija **Menú > Cámara**.
- **2.** Enfoque la imagen utilizando la pantalla del teléfono como un visor. Desplácese hacia arriba o hacia abajo para usar la función zoom para acercar o para alejar.
- **3.** Tome una foto en una de las siguientes maneras:
	- **–** Oprima la tecla **OK**.
	- **–** Oprima la tecla **Cámara**.
	- **–** Elija **Capturar**.

La imagen se guarda en la carpeta Fotos de Cámara.

- **4.** Elija para crear un mensaje multimedia o **Enviar** para eliminar la foto del teléfono. También puede enviar la foto a un dispositivo Bluetooth o a una impresora.
- **5.** Oprima la tecla **Terminar** para salir del modo cámara.

# <span id="page-30-2"></span>**Cambiar opciones de cámara**

Mientras está en el modo de cámara, puede elegir uno de los siguientes:

- **Opciones > Configuración** muestra las siguientes configuraciones que podrá establecer antes de tomar una foto:
	- **Resolución** ajusta la resolución.
- **Reloj Personal** configura un auto contador. Cuando se selecciona esta función, la cámara emite un sonido de 3 segundos antes de que el obturador capture la imagen automáticamente. La función Auto Contador no está disponible cuando el modo Multifoto está activado.
- **Fecha/Hora** coloca una hora en la foto.
- **Fotos Múltiples** Multifoto le permite tomar hasta seis diferentes mientras oprime sin soltar la tecla de cámara. Sonará un tono cada vez que se tome una foto.
- **Sonido Obturador** configura el sonido utilizado cuando la cámara toma una foto.
- **Balance Blanco** ajusta la diferencia en la iluminación.
- **Tono Color** configura el tono de color de la foto.
- **Calidad de Foto** configura la compresión de fotos. Cuanto mayor sea la compresión, mejor será el detalle de la foto (promedio de pixeles más alto). Cuando se fija en alto, el tamaño del archivo de la foto es mayor y utiliza más memoria.
- **Opciones > Brillo** ajusta el brillo de la imagen en el LCD de la pantalla de inicio.
- **Opciones > Fotos de Cámara** muestra todas las fotos tomadas y guardadas.
- **Opciones > Última Foto** muestra la foto más reciente.

**• Opciones > Marcos** agrega un marco o sello a la foto. Los marcos y los sellos no pueden eliminarse una vez que han sido utilizados en una foto. La resolución de foto puede cambiar al tomar fotos con marcos. La resolución regresa a la configuración original una vez que la opción Marcos se desactiva.

**Nota:** La siguiente configuración regresará a la configuración predeterminada cada vez que sale de la aplicación de la cámara: **Reloj Personal** y **Fotos Múltiples**.

## <span id="page-31-0"></span>**Indicadores e iconos de cámara**

Los siguientes indicadores e iconos de información pueden aparecer en la pantalla cuando usted está operando la cámara.

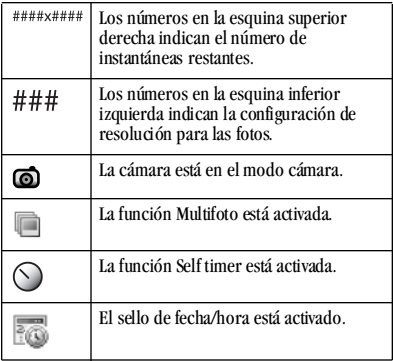

# <span id="page-32-0"></span>**6 Herramientas**

El teléfono se incluye con herramientas y juegos. Algunos de los juegos o herramientas descritas aquí es posible que no estén disponibles en el teléfono. Si recibe una llamada entrante mientras está usando un juego, interrumpe el juego y sale del mismo. Es posible continuar el juego una vez que finaliza el aviso de llamada. Los juegos no permanecen en pausa si se apaga el teléfono o si se queda sin batería.

## <span id="page-32-1"></span>**Nota de Voz**

La herramienta Nota de Voz le permite grabar y reproducir notas de voz.

### **Grabar notas de voz**

Para grabar nuevas notas de voz, haga lo siguiente:

- **1.** Elija **Menú > Herramientas > Nota de Voz > Grabar Nueva**.
- **2.** Repita su nota de voz. Elija **Terminó** para guardar su nota
- **3.** Elija Guardar para grabar su **Guardar** recordatorio.

Si recibe una llamada mientras está grabando una nota de voz, ésta se guardará y aparecerá en la pantalla de llamadas entrantes.

### **Ver notas de voz**

Para grabar nuevas notas de voz, haga lo siguiente:

- **1.** Elija **Menú > Herramientas > Nota de Voz > Notas Grabadas**.
- **2.** En la lista de archivos, resalte una nota.
- **3.** Elija **Reproducir** para reproducir la nota elija **Opciones** y uno de los siguientes:
	- **Enviar** crea un mensaje con una nota adjuntada.
	- **Borrar** elimina la nota.
	- **Asignar** asigna la nota a una función.
	- **Enviar a Álbum en Línea** carga un archivo a un servidor en línea.
	- **Bloquear** / **Desbloquear** impide el borrado accidental del memo.
	- **Renombrar** cambiar el nombre de la nota.
	- **Aleatorio** agrega el archivo a su lista de timbres aleatorios.
	- **Detalles** muestra los detalles del archivo.
	- **Borrar Todo** elimina todas las notas almacenadas.

# <span id="page-33-0"></span>**Agenda**

La Agenda le permite programar eventos y configurar avisos recordatorios.

## **Crear un evento**

- **1.** Elija **Menú > Herramientas > Agenda > Agregar Nuevo Evento**.
- **2.** Introducir un nombre. Desplácese para moverse al siguiente campo una vez terminado.
- **3.** Elegir un evento. Oprima la tecla **OK** y elija una opción de la lista.
- **4.** Modificar la fecha, de ser necesario. Oprima la tecla **OK** para cambiar la fecha.
	- **–** Desplácese hacia la izquierda o derecha para moverse entre los campos de mes, día y año.
	- **–** Desplácese hacia arriba o hacia abajo para cambiar el mes, día y año.

Oprima la tecla **OK** para guardar la fecha y pasar al siguiente campo.

- **5.** Modificar la hora, de ser necesario. Oprima la tecla **OK** para cambiar la hora.
	- **–** Desplácese hacia la izquierda o derecha para moverse entre los campos de hora, minuto y AM/PM.
	- **–** Desplácese hacia arriba o hacia abajo para cambiar la hora, minuto y AM/PM.

Oprima la tecla **OK** para guardar la hora y pasar al siguiente campo.

- **6.** Modificar la duración del evento, de ser necesario. Oprima la tecla OK para cambiar la duración.
	- **–** Desplácese hacia la izquierda o derecha para moverse entre los campos de hora y minuto.
	- **–** Desplácese hacia arriba o hacia abajo para cambiar la hora y minutos.

Oprima la tecla **OK** para guardar la duración y pasar al siguiente campo.

- **7.** Elegir una prioridad. Oprima la tecla **OK** y elija una opción de la lista.
- **8.** Elegir un recordatorio. Oprima la tecla **OK** y elija una opción de la lista.
- **9.** Active el Modo Silencioso, de ser necesario. Oprima la tecla **OK** y elija **Desactivar** para dejar en sonidos normales o **Durante Evento** para colocar el teléfono en modo silencioso durante el evento.
- **10.** Hacer el evento recurrente, de ser necesario. Oprima la tecla **OK** y elija una opción de la lista.
- **11.** Elija **Guardar** para guardar el evento.

#### **Ver eventos**

Puede ver los eventos guardados en la agenda.

**Ver por fecha**

- **1.** Elija **Menú > Herramientas > Agenda** y uno de los siguientes:
	- **Ver Mes** muestra el mes actual. Los días con eventos se resaltan. Se desplaza por el calendario. Oprima la tecla **OK** para seleccionar una fecha.
	- **Ver Día** muestra la fecha actual. Desplácese hacia la derecha o izquierda para pasar a otra fecha.
	- **Ir a Fecha** elige una fecha específica. Desplácese hacia la izquierda o derecha para moverse entre los campos de mes, día y año. Desplácese hacia arriba o hacia abajo para cambiar el mes, día y año. Oprima la tecla **OK** para seleccionar una fecha.
- **2.** Cuando aparezca el día, haga una de las siguientes cosas:
	- **–** Elija un evento existente para ver el detalle de evento.
	- **–** Desplácese a una hora y elija **Nuevo** para crear un nuevo evento.
	- **–** Elija **Opciones > Ir al Día de Hoy** para ir a la fecha actual.
	- **–** Elija **Opciones > Ir a Fecha** para ir a una fecha específica.

**–** Elija **Opciones > Borrar Eventos de Hoy** para eliminar todos los eventos para esa fecha.

#### **Ver por lista**

- **1.** Elija **Menú > Herramientas > Agenda > Ver Todos los Eventos**.
- **2.** En la lista de eventos, elija una de las siguientes opciones:
	- **–** Desplácese a un evento y elija **Ver** para mostrar el detalle del evento.
	- **–** Elija **Opciones > Ordenar por Tiempo** para clasificar eventos por hora.
	- **–** Elija **Opciones > Ordenar por Tipo** para clasificar eventos por tipo.
	- **–** Elija **Opciones > Ordenar por Prioridad** para clasificar eventos por prioridad.
	- **–** Elija **Opciones > Borrar Todos los Eventos** para eliminar todos los eventos.
	- **–** Elija **Opciones > Borrar Todos los Eventos Anteriores** para eliminar todos los eventos pasados.

### **Modificar un evento**

Puede modificar eventos existentes.

Desde la pantalla de detalle de eventos, puede elegir **OK** para regresar a la pantalla anterior o **Opciones** y uno de los siguientes:

- **Editar** edita el evento.
- **Borrar** elimina el evento.
- **Enviar** crea un mensaje que contiene el evento.
- **Copiar** crea un evento con la información de evento existente.

## **Configuración de agenda**

Puede cambiar la configuración predeterminada de su agenda.

### Elija **Menú > Herramientas > Agenda >**

**Configuración** y uno de los siguientes:

- **Horarios de Agenda** cambia el día laboral.
- **Auto Borrar** elimina los eventos automáticamente.
- **Prioridad** prioritiza los nuevos eventos.
- **Recordatorio** asigna recordatorios para los nuevos eventos.
- **Sonido Recordatorio** asigna alertas de sonido para recordatorios de nuevos eventos.
- **Modo Silencioso** configura el teléfono en modo silencioso para nuevos eventos.

# <span id="page-35-0"></span>**Despertador**

Puede configurar hasta cuatro avisos con las tres alarmas y la alarma rápida de su teléfono. **Nota:** El aviso sólo se activa si el teléfono está encendido.

## **Configurar una alarma**

- **1.** Elija **Menú > Herramientas > Despertador**.
- **2.** Desplácese a una de las alarmas y elija **Config**.
- **3.** Modificar la hora, de ser necesario. Oprima la tecla **OK** para cambiar la hora.
	- **–** Desplácese hacia la izquierda o derecha para moverse entre los campos de hora, minuto y AM/PM.
	- **–** Desplácese hacia arriba o hacia abajo para cambiar la hora, minuto y AM/PM.

Oprima la tecla **OK** para guardar la hora y pasar al siguiente campo.

- **4.** Elija un sonido. Oprima la tecla **OK** y elija una opción de la lista.
- **5.** Haga que la alarma se repita, de ser necesario. Oprima la tecla **OK** y elija una opción de la lista.
- **6.** Ingrese una nota. Oprima la tecla **OK**.
- **7.** Elija **Guardar** para configurar la alarma.

Cuando suene la alarma, elija **Detener** para apagar la alarma o **Silenciar** para silenciar la alarma por 10 minutos.

**Nota:** Si abre la cubierta plegable, la alarma se apaga.
### **Configurar la alarma rápida**

- **1.** Elija **Menú > Herramientas > Despertador**.
- **2.** Resalte la alarma rápida y elija **Config**.
- **3.** Elija una hora. Un aviso muestra que la alarma rápida está activada.

Cuando suene la alarma rápida, elija **Desactiv** para apagar la alarma o **Restaurar** para volver a configurar la alarma rápida otra vez.

### **Utilizar la Calculadora de Propinas**

La Calculadora de Propinas le ayuda a calcular cuánta propina debe añadir a la cuenta.

- **1.** Elija **Menú > Herramientas > Calculadora Propinas**.
- **2.** Introduzca la cantidad de la cuenta.
- **3.** Elija el porcentaje que desea dejar de propina.
- **4.** Introduzca el número de invitados entre los que se dividirá la cuenta.
- **5.** Elija **Siguiente**. Se muestra la nueva cuenta.
- **6.** Elija **Terminó** para regresar al menú.

# **Usar la Calculadora**

La calculadora puede realizar operaciones matemáticas básicas.

- **1.** Elija **Menú > Herramientas > Calculadora**.
- **2.** Ingrese el primer número.
- **3.** Elija una operación matemática:
	- **–** Desplácese a la izquierda para multiplicar
	- **–** Desplácese a la derecha para dividir
	- **–** Desplácese hacia arriba para sumar
	- **–** Desplácese hacia abajo para restar

La operación elegida queda resaltada.

- **4.** Ingrese el segundo número. Oprima la tecla **OK** para realizar la operación. Se muestra el resultado.
- **5.** Elija **Salir** para volver al menú u **Opciones** y una de las siguientes:
	- **MS** borra el valor actualmente guardado y agrega el resultado mostrado al valor almacenado en la memoria.
	- **M+** suma el resultado que aparece al valor guardado en la memoria.
	- **MR** muestra en pantalla el valor guardado actualmente.
	- **MC** borra el valor actualmente guardado en la memoria.

# **Utilizar contador**

El contador cuenta de manera regresiva el tiempo especificado. Emite un sonido cuando ha transcurrido el tiempo especificado.

- **1.** Elija **Menú > Herramientas > Cuenta Regresiva > Config**.
- **2.** Ingrese el primer número.
- **3.** Introduzca la duración de tiempo.
	- **–** Desplácese hacia la izquierda o derecha para moverse entre los campos de horas, minutos y segundos.
	- **–** Desplácese hacia arriba o hacia abajo para cambiar las horas, minutos y segundos.
- **4.** De ser necesario, elija **Sonido** y uno de los sonidos para cambiar el sonido.
- **5.** Para utilizar el contador, elija las siguientes opciones:
	- **Iniciar** comienza la cuenta regresiva.
	- **Detener** pausa la cuenta regresiva.
	- **Restaurar** borra la cuenta regresiva.

Cuando la cuenta regresiva hubiera culminado, seleccione **Desactiv** para silenciar la alarma.

# **Utilizar el cronómetro**

El cronómetro cuenta el tiempo por usted.

- **1.** Elija **Menú > Herramientas > Cronómetro**.
- **2.** Para utilizar el cronómetro, elija las siguientes opciones:
	- **Iniciar** comienza el conteo.
	- **Detener** pausa el conteo.
	- **Restaurar** borra el conteo del cronómetro.

Oprima la tecla **Volver** para volver al menú.

## **Cuaderno de notas**

Escriba notas en su teléfono.

### **Escribir una nota**

Para escribir una nota:

- **1.** Elija **Menú > Herramientas > Notas > Nota Nueva**.
- **2.** Ingrese la nota.
- **3.** Elija **Guardar**.

#### **Usar una nota**

Para usar notas:

- **1.** Elija **Menú > Herramientas > Notas > Ver Notas**.
- **2.** Desde la lista de notas, elija una nota.
- **3.** Elija **Opciones** y uno de los siguientes:
	- **Editar** modifica la nota.
	- **Enviar como SMS** envia la nota con un mensaje de texto.
	- **Usar Número** utiliza un número en la nota.
	- **Bloquear Nota** / **Desbloquear Nota** previene el borrado accidental de la nota.
	- **Borrar** elimina la nota.
	- **Borrar Todas** elimina todas las notas.

# **Reloj Mundial**

El Reloj Mundial le permite saber la hora en diversas ciudades alrededor del mundo en relación con su propia hora local.

### **Configurar Reloj Mundial**

**1.** Configurar **Menú > Herramientas > Reloj Mundial**.

> Aparecerá el menú de reloj mundial. Su hora y fecha local está en el primer renglón, le sigue la ciudad que ha elegido y la hora y fecha de esa ciudad.

**2.** Cuando ingrese al Reloj Mundial por primera vez, desplácese a la izquierda o derecha para elegir una zona horaria.

El menú Reloj Mundial aparece otra vez, con la nueva zona horaria.

### **Buscar Reloj Mundial**

- **1.** Elija **Menú > Herramientas > Reloj Mundial > Opciones > Buscar Ciudad** o **Buscar País**.
- **2.** En el campo de búsqueda, ingrese la o las letra(s) para buscar. Los resultados se indican a medida que ingresa el texto.
- **3.** Elija una ciudad o país en la lista.

# **7 Multimedia**

El teléfono almacena archivos de medios y puede mostrar esos archivos en la pantalla del teléfono.

## **Explorar fotos de cámara**

Para explorar las fotos de la cámara en el teléfono:

- **1.** Elija **Menú > Multimedia > Imágenes > Fotos de Cámara**. Puede desplazarse por la lista de archivos.
- **2.** Elija **Ver** para abrir un archivo resaltado o elija **Opciones** y uno de los siguientes:
	- **Enviar** crea un mensaje con el archivo adjunto.
	- **Tomar Foto** inicia la cámara.
	- **Borrar** elimina el archivo.
	- **Asignar** asigna el archivo como un ID de Llamadas, papel tapiz o protector de pantalla.
	- **Presentación** inicia una presentación de diapositivas comenzando con el archivo seleccionado.
	- **Enviar a Álbum en Línea** carga un archivo a un servidor en línea.
	- **Bloquear** / **Desbloquear** impide el borrado accidental del archivo.
	- **Renombrar** cambia el nombre del archivo.
- **Aleatorio** agrega el archivo al papel tapiz aleatorio.
- **Detalles** muestra los detalles del archivo.
- **Borrar Todo** elimina todos los archivos almacenados.

## **Modificar una foto**

Para modificar una foto que ha tomado, haga lo siguiente:

- **1.** Elija **Menú > Multimedia > Imágenes > Fotos de Cámara** y una foto en la lista.
- **2.** Elija **Opciones > Modificar > Opciones** y uno de los siguientes:
	- **Girar** hace girar la foto. Las opciones incluyen 90° a la derecha, 180°, 90° a la izquierda, con el teléfono en posición horizontal o vertical.
	- **Redimensionar** cambia el tamaño de la imagen. Las opciones incluyen 90%, 75%, 50% o 30%.
	- **Brillo** ajusta el brillo.
	- **Nitidez** ajusta la nitidez.
	- **Saturación** ajusta la saturación.
	- **Matiz** ajusta el matiz.
	- **Auto Ajustar** ajusta automáticamente todos los niveles.
- **Tonalidad** ajusta el tono de color. Las opciones incluyen tonos grises, negativo, sepia o relieve.
- **3.** Si modifica la foto, elija **Guardar** para guardar los cambios. Puede guardar en el archivo existente o crear uno nuevo.

# **Explorar Imágenes**

Para explorar imágenes guardadas en el teléfono:

- **1.** Elija **Menú > Multimedia > Imágenes > Imágenes Guardadas**. Puede desplazarse por la lista de archivos.
- **2.** Elija **Ver** para abrir un archivo resaltado o elija **Opciones** y uno de los siguientes:
	- **Enviar** crea un mensaje con el archivo adjunto.
	- **Borrar** elimina el archivo.
	- **Asignar** asigna el archivo como un ID de Llamada, papel tapiz o protector de pantalla.
	- **Enviar a Álbum en Línea** carga un archivo a un servidor en línea.
	- **Bloquear** / **Desbloquear** impide el borrado accidental del archivo.
	- **Renombrar** cambia el nombre del archivo.
	- **Aleatorio** agrega el archivo al papel tapiz aleatorio.
	- **Detalles** muestra los detalles del archivo.
	- **Borrar Todo** elimina todos los archivos guardados.

# **Explorar papel tapiz**

Para explorar los tapiz en el teléfono:

- **1.** Elija **Menú > Multimedia > Imágenes > Papeles Tapiz**. Puede desplazarse por la lista de archivos.
- **2.** Elija **Ver** para abrir un archivo resaltado o elija **Opciones** y uno de los siguientes:
	- **Enviar** crea un mensaje con el archivo adjunto.
	- **Borrar** elimina el archivo.
	- **Configurar como Preestablecido** asigna el archivo como un papel tapiz.
	- **Enviar a Álbum en Línea** carga un archivo a un servidor en línea.
	- **Bloquear** / **Desbloquear** impide el borrado por accidente del archivo.
	- **Renombrar** cambia el nombre del archivo.
	- **Aleatorio** agrega el archivo al papel tapiz aleatorio.
	- **Detalles** muestra los detalles del archivo.
	- **Borrar Todo** elimina todos los archivos almacenados.

# **Editar Papel Tapiz Aleatorio**

Para editar el papel tapiz aleatorio del teléfono, haga lo siguiente:

- **1.** Elija **Menú > Multimedia > Imágenes > Aleatorio Papeles Tapiz**.
- **2.** Elija **Editar** para agregar o eliminar imágenes en la lista de papeles tapiz o **Opciones > Configurar Tiempo Aleatorio** para modificar el intervalo de tiempo para el aleatorio.

Para activar esta función, consulte "Activar Papel Tapiz Aleatorio" en la página 65.

# **Explorar protectores de pantalla**

Para explorar los protectores de pantalla en el teléfono:

- **1.** Elija **Menú > Multimedia > Imágenes > Protectores**. Puede desplazarse por la lista de archivos.
- **2.** Elija **Ver** para abrir un protector de pantalla resaltado o elegir **Opciones** y uno de los siguientes:
	- **Enviar** crea un mensaje con el archivo adjuntado.
	- **Borrar** elimina el archivo.
	- **Configurar como Preestablecido** asigna el protector de pantalla al archivo.
	- **Enviar a Álbum en Línea** carga un archivo a un servidor en línea.
- **Bloquear** / **Desbloquear** impide el borrado accidental del archivo.
- **Renombrar** cambia el nombre del archivo.
- **Detalles** muestra los detalles del archivo.
- **Borrar Todo** borra todos los archivos guardados.

# **Explorar IDs de Llamadas**

Para explorar los IDs de Llamadas en su teléfono:

- **1.** Elija **Menú > Multimedia > Imágenes > IDs de Llamada**. Puede explorar la lista de archivos.
- **2.** Elija **Ver** para abrir un archivo resaltado o elija **Opciones** y uno de los siguientes:
	- **Asignar** asigna el archivo a un contacto como un ID de Llamadas.
	- **Detalles** muestra detalles del archivo.

# **Explorar Sonidos Guardados**

Para explorar los sonidos guardados en el teléfono:

- **1.** Elija **Menú > Multimedia > Sonidos > Sonidos Guardados**. Puede desplazarse por la lista de archivos.
- **2.** Elija **Enviar** para crear un mensaje con el sonido adjuntado o elija **Opciones** y uno de los siguientes:
	- **Borrar** elimina el archivo.
- **Asignar** asigna el sonido.
- **Enviar a Álbum en Línea** carga un archivo a un servidor en línea.
- **Bloquear** / **Desbloquear** impide el borrado accidental del archivo.
- **Renombrar** cambia el nombre del archivo.
- **Aleatorio** agrega la imagen al papel tapiz aleatorio.
- **Detalles** muestra los detalles del archivo.
- **Borrar Todo** elimina todas las imágenes guardadas.

# **Explorar Timbres**

Para explorar los timbres en el teléfono:

- **1.** Elija **Menú > Multimedia > Sonidos > Timbres**. Puede desplazarse por la lista de archivos.
- **2.** Elija **Asignar** para asignar el timbre o elija **Opciones** y uno de los siguientes:
	- **Enviar** crea un mensaje con el archivo adjunto.
	- **Borrar** elimina el archivo.
	- **Enviar a Álbum en Línea** carga un archivo a un servidor en línea.
	- **Bloquear** / **Desbloquear** impide el borrado accidental del archivo.
	- **Renombrar** cambia el nombre del archivo.
- **Aleatorio** agrega la imagen a papel tapiz aleatorio.
- **Detalles** muestra los detalles del archivo.
- **Borrar Todo** elimina todas las imágenes almacenadas.

# **Editar Timbre Aleatorio**

Para editar el timbre aleatorio del teléfono, haga lo siguiente:

- **1.** Elija **Menú > Multimedia > Sonidos > Aleatorio Timbres**.
- **2.** Elija **Editar** para agregar o eliminar sonidos en la lista de timbres.

Para activar esta función, consulte "Activar Timbre Aleatorio" en la página 63.

## **Explorar notas de voz**

Para explorar notas de voz en el teléfono:

- **1.** Elija **Menú > Multimedia > Sonidos > Notas de Voz**. Puede desplazarse por la lista de archivos.
- **2.** Elija **Reproducir** para reproducir la nota de voz o elija **Opciones** y uno de los siguientes:
	- **Enviar** crea un mensaje con el archivo adjunto.
	- **Grabar Nuevo** graba una nueva nota de voz.
	- **Borrar** limina el archivo.
- **Enviar a Álbum en Línea** carga un archivo a un servidor en línea.
- **Bloquear** / **Desbloquear** impide el borrado accidental del archivo.
- **Renombrar** cambia el nombre del archivo.
- **Aleatorio** agrega el archivo al timbre aleatorio.
- **Detalles** muestra los detalles del archivo.
- **Borrar Todo** elimina todos los archivos guardados.

# **Eliminar todos los archivos**

Puede eliminar los archivos de medios desbloqueados:

Elija **Menú > Multimedia > Borrar Todo** y uno de los siguientes:

- **Sólo Fotos de Cámara** elimina todas las fotos de cámara del teléfono.
- **Sólo Imágenes** elimina todas las imágenes del teléfono.
- **Sólo Sonidos** elimina todos los sonidos del teléfono.
- **Borrar Todo** elimina todos los archivos de medios del teléfono.

**Nota:** No se puede recuperar la información eliminada.

# **Herramientas de reproducción**

Cuando reproduce los archivos de sonido, utilice la tecla **Navegación** para elegir las herramientas de reproducción que aparecen en la pantalla.

# **8 easyedge**

El teléfono Kyocera tiene la capacidad adicional de descargar y administrar programas mediante el uso de BREW.

 BREW le ofrece toda una gama de programas y servicios que usted espera recibir por Internet: Correo electrónico y mensajería instantánea, servicios de navegación en tiempo real, chateo de grupo, juegos, noticias de último momento y mucho más.

Para más información sobre las capacidades de BREW y el precio de los programas, comuníquese con el proveedor de servicios.

# **¿Cómo funciona BREW?**

Se conecta al servidor, descarga programas y luego los administra como usted desea. Cuando elige una aplicación, tiene la opción de elegir una demostración, diversas opciones de uso limitadas o la versión completa, todas varían en cuanto a su precio. Si elige una demostración, las aplicaciones BREW le indican cuándo vence. Si elige una versión con precio, el monto se agrega a su cuenta telefónica. BREW también le permite saber si se está quedando sin memoria. En ese momento, puede desactivar un programa o eliminarlo por completo.

Una vez que se cargaron los programas, puede actualizarlos a versiones más nuevas a medida que están disponibles.

## **Descargar un programa**

- **1.** Elija **Menú > easyedge > easyedge shop > Catálogo**. Cuando se realiza una conexión, aparece una lista de tipos de programas.
- **2.** Elija un tipo de programa. Aparece una lista de programas. Los títulos largos se desplazan hacia la izquierda a medida que usted los resalta.
- **3.** Elija un programa. Elija un programa. Puede haber más de un uso disponible. Los precios se especifican para cada uso.
- **4.** Elija un uso para el programa. Se le pide que confirme su compra.
- **5.** Elija **Sí** para confirmar. El programa se descarga a su teléfono. Los tiempos de descarga pueden variar.

Si desea abrir ahora el programa, seleccione **Sí**. Si elige **No**, volverá al menú **easyedge**, donde verá un enlace con el nuevo programa.

**Nota:** Su conexión al servidor de programas finaliza automáticamente 30 segundos después, a menos que usted se conecte nuevamente para descargar más programas. Si desea finalizar la conexión en forma manual, oprima la tecla **Terminar** en el teléfono.

# **Abrir un programa**

Los programas descargados se almacenan debajo del menú **easyedge**. Cada programa se incluye con su propio icono para ayudarle a identificarlo fácilmente.

Elija **Menú > easyedge** y el programa.

El icono **easyedge** siempre permanece en la parte superior de este menú. Los programas descargados se detallan a continuación.

# **Ver detalles del programa**

Puede obtener información sobre el tamaño de un programa y la cantidad de usos que le quedan antes de que se agote.

- **1.** Elija **Menú > easyedge > Configuración > Administrar Aplicaciones**.
- **2.** Elegir un programa para ver sus detalles.

# **Eliminar un programa**

Si elimina un programa, se lo elimina por completo de su teléfono. Si desea usarlo nuevamente, deberá pagar por el mismo otra vez. Si desea obtener espacio libre en su teléfono, le recomendamos que desactive el programa.

- **1.** Elija **Menú > easyedge > Configuración > Administrar Aplicaciones**.
- **2.** Elija un programa.
- **3.** Elija **Eliminar**. Cuando se le indique, elija **Sí** para confirmar.

## **Desactivar un programa**

Si se está quedando sin memoria y desea descargar más programas, pero no desea eliminar por completo aquellos por los que ha pagado, simplemente puede desactivarlos. Esto significa que deberá volver a descargar un programa para poder usarlo nuevamente pero no deberá pagar por el mismo otra vez.

- **1.** Elija **Menú > easyedge > Configuración > Administrar Aplicaciones**.
- **2.** Elija un programa.
- **3.** Elija **Bloquear Programa**. Cuando se le indique, elija **Sí** para confirmar.

El programa aparece en el menú **easyedge**. El icono es semejante a una casilla vacía.

# **Verificar memoria disponible**

La cantidad de memoria disponible depende de la cantidad de programas que haya descargado. Elija **Menú > easyedge > Configuración > Administrar Aplicaciones > Info Sistema**. Aparece la cantidad de memoria restante.

# **9 Mensajes**

Este capítulo describe cómo enviar, recibir y borrar mensajes desde el teléfono.

**Nota:** Las funciones y menús descriptos en este capítulo pueden variar dependiendo de los servicios disponibles en su área. Consulte los detalles y las posibles tarifas por uso con su proveedor de servicio.

## **Mensajes de texto**

Los mensajes de texto sólo se pueden enviar a teléfonos que tengan la capacidad de recibirlos, o a direcciones de correo electrónico.

#### **Crear un mensaje de texto**

- **1.** Elija **Menú > Mensajes > Nuevo Mensaje Texto**.
- **2.** Introduzca el número de teléfono o la dirección de correo electrónico del destinatario:
	- **–** Elija **Opciones > Lista Reciente**, **Llamadas Recientes**, **Contactos** o **Grupo** para acceder a los contactos almacenados.
	- **–** Ingresar una nueva dirección manualmente.

Puede enviar mensajes a diez destinatarios a la vez. Use una coma o espacios para separar las direcciones. Si selecciona contactos guardados,esto se hace automáticamente. Desplácese para moverse al siguiente campo una vez terminado.

- **3.** Introducir el mensaje.
- **4.** Elija **Enviar**.

#### **Adjuntar Texto Previsto y otros adicionales**

Durante el ingreso de texto, puede adjuntar elementos tales como texto escrito previamente (Texto Previsto) o símbolos.

- **1.** En la pantalla de entrada de texto, elija **Opciones** y uno de los siguientes:
	- **– Insertar Texto Previsto** inserta texto previamente escrito desde una lista.
	- **Insertar nota** inserta una nota creada con cuaderno de notas.
	- **Agregar Símbolo** inserta un símbolo. Oprima la tecla correspondiente al número para elegir un símbolo.
- **2.** Completar su mensaje.
- **3.** Elija **Enviar**.

#### **Use las opciones de mensaje de texto**

Cuando crea un mensaje de texto, tiene varias opciones para ayudarlo.

- **1.** En la pantalla de ingreso de texto, elija **Opciones** y uno de los siguientes:
	- **Agregar Dirección** le permite agregar otro destinatario.
	- **Guardar Dirección** guarde la dirección de un destinatario en el teléfono como si fuera nueva.
	- **Guardar Mensaje** guarde los mensajes en la carpeta Borradores.
	- **Guardar Texto Previsto** guarda el mensaje que redactó como un mensaje previamente escrito.
	- **Configuración > Mensaje Recibido** le advierte cuando un destinatario ha recibido su mensaje.
	- **Configuración > Config Prioridad** marca el mensaje como urgente.
	- **Configuración > Número de Respuesta** incluye un número de respuesta con el mensaje.
	- **Configuración > Enviar Después** programa una hora para enviar el mensaje.
	- **Configuración > Período de Validez** configura un vencimiento definido límite de tiempo para un mensaje.
- **2.** Después de las opciones de configuración, elija **Cerrar** su mensaje.
- **3.** Completar su mensaje.
- **4.** Elija **Enviar**.

### **Recuperar un mensaje de texto**

Cuando se recibe un mensaje de texto, el teléfono muestra un aviso y aparece el icono de mensajes en la parte superior de la pantalla. El icono de mensaje parpadea si el mensaje es urgente. Los mensajes urgentes también se marcan en Recibidos.

#### **Avisos de mensajes**

Si ve un aviso de mensaje, elija **Bandeja de Entrada** para ver mensajes y hacer una de las siguientes cosas:

- **•** Desplácese por un mensaje y elija **Ver** para abrirlo.
- **•** Elija **Ignorar** para borrar el aviso de mensaje. **Nota:** Si recibe un nuevo mensaje mientras está leyendo otro mensaje, el mensaje que está leyendo se reemplazará con uno nuevo. El mensaje anterior queda en la Bandeja de Entrada.

#### **iconos de mensajes**

- **1.** Si ve el icono de mensaje, elija **Menú > Mensajes > Bandeja de Entrada**.
- **2.** Desplácese por un mensaje y elija **Ver** para abrirlo.

### **Ver un mensaje de texto**

Las opciones disponibles para ver un mensaje de texto pueden variar. ver. Comuníquese con su proveedor de servicios para obtener información.

- **1.** Elija **Menú > Mensajes > Bandeja de Entrada**.
- **2.** Elija un mensaje para ver. Si el mensaje es largo, desplácese para ver todo el mensaje.
- **3.** Elija **Responder** para crear un mensaje de respuesta o **Opciones** y uno de los siguientes:
	- **Borrar** borra el mensaje.
	- **Transferir** reenvía el mensaje.
	- **Responder con Copia** contesta el mensaje con una copia del original adjuntada.
	- **Guardar Mensaje** guarda el mensaje en la carpeta Mensajes guardados.
	- **Guardar como Texto Previsto** guarda el texto del mensaje como Texto Previsto, que se puede insertar en otros mensajes. No se guardan los gráficos.
	- **Remitente** muestra la información del remitente.
	- **Bloquear** / **Desbloquear** impide que el mensaje se borre accidentalmente.

**Nota:** Si un gráfico es demasiado grande o se formateó incorrectamente y no se recibe con el mensaje, aparece un icono.

# **Mensajes Multimedia**

Solo puede enviar multimedia mensajes a teléfonos que son capaces de recibirlos o a direcciones de correo electrónico. Los mensajes multimedia tienen un límite predeterminado de caracteres y de tamaño del archivo. Cuando llegue al límite de caracteres y tamaño del archivo para un solo mensaje multimedia, deberá editar el mensaje para cumplir con la limitación de tamaño.

**Nota:** Los mensajes multimedia no están disponibles en todos los teléfonos. Comuníquese con su proveedor de servicios para obtener información.

#### **Crear un mensaje multimedia**

- **1.** Elija **Menú > Mensajes > Nuevo Foto Mensaje**.
- **2.** Introduzca el número de teléfono o dirección de correo electrónico de un destinatario:
	- **–** Elija **Opciones > Lista Reciente**, **Llamadas Recientes**, **Contactos** o **Grupo** para acceder a los contactos almacenados.
	- **–** Elija **Opciones > Álbum en Línea** para enviar un archivo a un sitio Web.
- **–** Ingresar una nueva dirección manualmente. Desplácese para moverse al siguiente campo una vez terminado. Repita el procedimiento para los campos CC y CCO. Puede enviar mensajes a diez destinatarios a la vez. Use una coma o espacios para separar las direcciones. Si selecciona contactos guardados, esto se hace automáticamente.
- **3.** Introducir un tema. Desplácese para moverse al siguiente campo una vez terminado.
- **4.** Introducir un mensaje. Desplácese para moverse al siguiente campo una vez terminado.
- **5.** Adjuntar un archivo de imagen:
	- **–** Elija **Opciones > Tomar Foto** para tomar una foto y adjuntarla.
	- **–** Elija **Opciones > Multimedia** para adjuntar un archivo existente.

Desplácese para moverse al siguiente campo una vez terminado.

- **6.** Adjuntar un archivo de sonido:
	- **–** Elija **Opciones > Grabar Sonido** para grabar un sonido y adjuntarlo.
	- **–** Elija **Opciones > Multimedia** para adjuntar un archivo existente.
- **7.** Elija **Enviar**.

#### **Usar las opciones de mensajes multimedia**

Cuando crea un mensaje de multimedia, tiene varias opciones útiles.

- **1.** En la pantalla de ingreso de texto, elija **Opciones** y uno de los siguientes:
	- **Remover Imágen** elimina el archivo del mensaje.
	- **Remover Sonido** elimina el archivo del mensaje.
	- **Agregar Nueva Diapositiva** agrega una nueva diapositiva al mensaje.
	- **Diapositiva Anterior** edita la diapositiva anterior.
	- **Diapositiva Siguiente** edita la diapositiva siguiente.
	- **Borrar Diapositiva** elimina la diapositiva actual.
	- **Insertar Contactos** agrega un contacto al mensaje.
	- **Insertar Texto Previsto** agrega texto prescrito al mensaje.
	- **Mostrar Mensaje** mensajes reproduce el mensaje.
	- **Guardar como Texto Previsto** guarda el mensaje de texto como Texto Previsto, que se puede insertar en otros mensajes. No se guardan los gráficos.
	- **Guardar Mensaje** guarda el mensaje en la carpeta Borrador.
- **Agregar Dirección** agrega destinatarios adicionales al mensaje.
- **Guardar Dirección** guarda la dirección de un destinatario en el teléfono como si fuera nueva.
- **Configuración > Mensaje Recibido** le advierte cuando un destinatario recibió su mensaje.
- **Configuración > Config Prioridad** marcan el mensaje como urgente.
- **Configuración > Enviar Después** programa una hora a la que enviar el mensaje.
- **Configuración > Intervalo de Diapositiva** configura la velocidad a la que se mueve entre diapositivas.
- **2.** Después de configurar una opción, oprima la tecla **Volver** para volver a la ventana de mensajes, de ser necesario.
- **3.** Completar su mensaje.
- **4.** Elija **Enviar**.

### **Recuperar un mensaje multimedia**

Hay dos modos para recibir un mensaje multimedia en su teléfono: Auto Recuperar (opción predeterminada) y Preguntar. Para controlar esta configuración, consulte "Activar Auto Recuperar" en la página 56.

#### **Modo Auto Recuperar**

Cuando se recibe un mensaje, se descarga automáticamente a su teléfono. Aparece un aviso cuando se ha descargado un nuevo mensaje a su teléfono. Seleccione una de las siguientes opciones:

- **Ver** abre el mensaje.
- **Más Tarde** ve el mensaje en otro momento. Se guarda en la.

**Nota:** Si se recibe un mensaje durante una llamada, el teléfono descarga el mensaje aproximadamente un minuto después de oprimir la última tecla.

#### **Modo Preguntar**

Cuando se recibe un mensaje multimedia, no se descarga automáticamente a su teléfono. Aparece un aviso cuando hay un nuevo mensaje para descargar. Seleccione una de las siguientes opciones:

- **Ver** descarga y abre el mensaje.
- **Borrar** borra el mensaje, sin descargarlo.
- **Más Tarde** descarga el mensaje a la bandeja de entrada.

**Nota:** Si se recibe un mensaje multimedia durante una llamada, el teléfono muestra un aviso después de terminar la llamada.

### **Ver un mensaje multimedia**

Cuando recibe un mensaje multimedia, el icono de mensajes aparece en la parte superior de la pantalla. El icono de mensaje parpadea si el mensaje es urgente. Todos los avisos o mensajes se guardan en la Bandeja de Entrada, independientemente de su configuración.

- **1.** Elija **Menú > Mensajes > Bandeja de Entrada**.
- **2.** Elija un mensaje para ver. Si el mensaje es largo, desplácese para ver todo el mensaje.
- **3.** Elija **Responder** para crear un mensaje de respuesta o **Opciones** y uno de los siguientes:
	- **Responder a Todos** responde a todos los destinatarios del mensaje.
	- **Borrar** borra el mensaje.
	- **Destinatarios** muestra los destinatarios del mensaje.
	- **Silenciar** / **No Silenc** silencia el mensaje.
	- **Transferir** inicia la pantalla de creación de mensajes y le permite reenviar el mensaje. No se muestra la dirección original, ni los campos de gráfico, sonido ni texto.
	- **Información Mensaje** muestra la información del mensaje (prioridad, remitente, asunto, hora de envío y recibo y tamaño del mensaje).
- **Reproducir** vuelve a reproducir el mensaje desde el principio.
- **Llamar** inicia la llamada al remitente del mensaje.
- **Guardar Foto** guarda la foto integrada al mensaje actualmente.
- **Guardar Sonido** guarda el sonido actual integrado al mensaje.
- **Guardar Dirección** extrae direcciones de correo electrónico, números telefónicos y/o direcciones URL de la información del remitente y cuerpo del mensaje.
- **Guardar como Texto Previsto** guarda el texto del mensaje como Texto Previsto, que se puede insertar en otros mensajes. No se guardan los gráficos.
- **Guardar Mensaje** guarda el mensaje en la carpeta Mensajes guardados.
- **Bloquear** / **Desbloquear** protege el mensaje para que no se borre accidentalmente.

Si un mensaje tiene más de una diapositiva, también están disponibles las siguientes opciones:

- **Siguiente** mueve a la siguiente diapositiva.
- **Terminó** deja el mensaje.
- **Pausa** / **Continuar** pausa o continúa las diapositivas de mensajes.

## **Correo de Voz**

#### **Configurar su correo de voz**

Antes de que el teléfono pueda recibir mensajes de correo de voz, debe configurar una contraseña y grabar un saludo personal con el proveedor de servicios.

Cuando haya configurado el correo de voz, todas las llamadas no contestadas se transferirán automáticamente al correo de voz, incluso si el teléfono está utilizándose en ese momento o si está apagado.

- **1.** Oprima sin soltar la tecla 1.
- **2.** Siga las indicaciones del sistema para crear una contraseña y grabar un saludo.

#### **Verificar correo por voz**

Cuando recibe un mensaje, la pantalla muestra un aviso junto con un icono de mensaje de correo de voz en la parte superior de la pantalla. El símbolo parpadeará si el mensaje es urgente.

- **•** Verá una nota.
	- **a.** Elija **Llamar**, que inicia una llamada al número de correo de voz.
	- **b.** Siga las indicaciones para recuperar el mensaje.

Para despejar la pantalla sin escuchar los mensajes, elija **Ignorar**.

- **•** Si sólo aparece el icono del mensaje de correo de voz:
	- **a.** Elija **Menú > Mensajes > Correo de Voz**.
	- **b.** Siga las indicaciones para recuperar el mensaje.

**Nota:** Puede configurar el teléfono para que emita un pitido o vibre cada cinco minutos para recordarle que tiene correo de voz. Para más información, consulte "Configurar Alertas" en la página 55.

# <span id="page-52-0"></span>**Borrar Mensajes**

Es una buena idea borrar los mensajes viejos para tener más espacio en la memoria del teléfono. Puede borrar mensajes y páginas a medida que envía o los lee, borrándolos uno por vez, o borrándolos todos de una vez.

#### **Borrar un solo mensaje**

- **1.** Elija **Menú > Mensajes > Bandeja de Entrada**, **Enviados**, **Bandeja de Salida**, **Guardados** o **Borradores**.
- **2.** Desplácese por el mensaje que desee borrar.
- **3.** Elija **Opciones > Borrar**.
- **4.** Verá una nota. Elija **Sí** para borrar el mensaje.

**Nota:** Puede borrar un mensaje programado, pero no puede cancelar la entrega del mensaje.

### **Borrar todos los mensajes**

**1.** Elija **Menú > Mensajes > Borrar Mensaje > Bandeja de Entrada**, **Bandeja de Salida**, **Enviados**, **Guardados**, **Borradores** o **Todos**.

Para borrar los mensajes de todas las carpetas, elija **Todos**.

**2.** Verá una nota. Elija **Sí** para borrar los mensajes.

# **Trabajar con mensajes**

Aquí le damos algunas sugerencias sobre los mensajes en su teléfono.

### **Imposible enviar mensajes**

Es posible que no pueda enviar ni recibir mensajes si la memoria del teléfono está casi llena o si el servicio digital no está disponible en ese momento. Para hacer espacio en la memoria, borre los mensajes viejos. Consulte ["Borrar](#page-52-0)  [Mensajes" en la página 53](#page-52-0).

### **Mensajes adjuntos**

Si excede el límite de caracteres de un mensaje individual, el teléfono puede adjuntar automáticamente un segmento vacío al mensaje para hacer espacio.

**Advertencia:** El proveedor de servicios le cobrará por cada segmento del mensaje.

Cuando empieza a escribir un mensaje, el límite de caracteres máximo permitido se indica debajo del campo de ingreso de texto. Este número desciende a medida que se ingresan los caracteres, hasta llegar a 0.

Si sigue escribiendo caracteres después de que el contador alcance el valor 0, es posible que se adjunte un segmento de mensaje. Cuando alcance el límite de tamaño del mensaje se le pedirá que edite el mensaje o se le avisará que el mensaje se adjuntará.

**Nota:** No disponible en todos los teléfonos. Comuníquese con su proveedor de servicios para obtener información.

### **Llamadas entrantes mientras crea mensajes**

Si recibe una llamada mientras recibe un mensaje, recibirá un aviso. Podrá hacer una de las siguientes cosas:

- **•** Elija **Ignorar** para no contestar la llamada. Regresará a la pantalla de mensajes.
- **•** Oprima la tecla **Enviar** para contestar la llamada. El mensaje se guarda en la carpeta Borradores.

#### **Completar mensajes en la carpeta Borradores**

Para continuar creando un mensajes en la carpeta:

- **•** Elija **Menú > Mensajes > Borradores**.
- **•** Elija el mensaje que desea completar.
- **•** Elija **Editar**.
- **•** Completar su mensaje.
- **•** Elija **Enviar**.

### **Ver mensajes enviados**

Para ver mensajes en la carpeta:

#### Elija **Menú > Mensajes > Enviados**.

Su lista de mensajes guardados aparecerá con los siguientes símbolos.

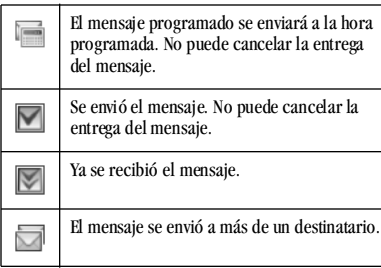

### **Ver mensajes no enviados o pendientes**

Los mensajes no enviados o pendientes almacenados en la Carpeta de salida. Para ver mensajes en la Carpeta de salida:

#### Elija **Menú > Mensajes > Bandeja de Salida**.

Su lista de mensajes no entregados o pendientes aparecerá con los siguientes símbolos.

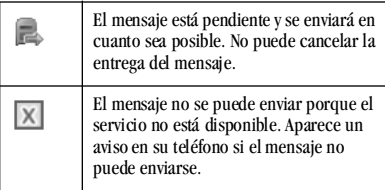

# **Configuraciónde mensajes**

La configuración de mensajes configura el teléfono para voz, texto, mensajes de multimedia.

### **Configurar Alertas**

Elija cómo desea que se le advierta de mensajes, búsquedas y correo por voz.

- **1.** Elija **Menú > Mensajes > Configuración > Alertas > Alerta Mensaje**, **Alerta Radiomensaje** o **Alerta Correo de Voz**.
- **2.** Elija una alerta.

Si elige una alerta con un & Recordatorio, el teléfono le avisa una vez cuando recibe un nuevo mensaje y luego le avisa nuevamente cada cinco minutos. Para detener un aviso recordatorio, elija **Ignorar**.

## **Configurar Vista de lista de mensajes**

Puede configurar cómo su teléfono muestra su lista de mensajes lista de mensajes.

#### Elija **Menú > Mensajes > Configuración > Ver Lista Mensajes** y uno de los siguientes:

- **Muestra** muestra la primera parte del mensaje.
- **Remitente** muestra quién envió el mensaje.
- **Remitente y Muestra** muestra el remitente y la primera parte del mensaje.
- **Remitente y Fecha/Hora** muestra el remitente cuándo se envió el mensaje.

### **Configurar firma**

La firma que cree se incluye al final de todos los mensajes que envía y se cuenta como caracteres en sus mensajes; sin embargo, no aparece en la pantalla de creación de mensajes.

- **1.** Elija **Menú > Mensajes > Configuración > Firma**.
- **2.** Ingrese su firma en el campo de texto.
- **3.** Elija **OK** para guardar la firma.

**Nota:** Los caracteres de la firma se incluyen en el recuento total de caracteres del mensaje.

### **Editar Texto Previsto**

El teléfono se entrega con mensajes ya escritos (Texto Previsto) del tipo "Llámame por favor", que el usuario puede insertar en el cuerpo del mensaje de texto. Usted puede editar estos mensajes o crear nuevos. Su teléfono almacena hasta 40 mensajes de Texto Previsto con un máximo de 100 caracteres por mensaje.

- **1.** Elija **Menú > Mensajes > Configuración > Editar Texto Previsto** y haga uno de los siguientes:
	- **–** Desplácese a mensaje de Texto Previsto y elija **Editar**.
	- **–** Elija **Nuevo** para crear un nuevo mensaje de Texto Previsto.
- **2.** Ingresar o editar el texto.
- **3.** Elija **Guardar**.

**Nota:** También puede guardar un mensaje que ha escrito o recibido como Texto Previsto.

### **Activar Auto Recuperar**

Para configurar el teléfono para auto recuperar mensajes de multimedia.

Elija **Menú > Mensajes > Configuración > Auto Recuperar** y uno de los siguientes:

- **Desactivar** apaga auto recuperar. Se le preguntará antes de descargar cualquier mensaje multimedia.
- **Activar** activa auto recuperar.

### **Activar campos CC/BCC**

Para mostrar u ocultar los campos CC y BCC cuando escribe un mensaje de multimedia.

#### Elija **Menú > Mensajes > Configuración > CC y CCO** y uno de los siguientes.

- **Desactivar** oculta los campos CC y BCC.
- **Activar** muestra los campos CC y BCC.

## **Configurar Número de Respuesta**

Configure un número para regresar llamada para hacer saber a los destinatarios a qué número pueden regresar la llamada.

- **1.** Elija **Menú > Mensajes > Configuración > Número de Respuesta**.
- **2.** Ingrese un número en el campo de texto.
- **3.** Elija **OK** para guardar el número.

## **Activar Guardar Enviado**

Puede guardar los mensajes salientes.

Elija **Menú > Mensajes > Configuración > Guardar en Enviado** y uno de los siguientes:

- **Desactivar** no guarda los mensajes salientes.
- **Aviso** le permite elegir si desea o no guardar el mensaje al enviarlo.
- **Activar** guarda todos los mensajes salientes en la carpeta Enviado.

## **Activar Auto Borrar**

Puede configurar el teléfono para borrar mensajes automáticamente cuando necesita memoria para los mensajes entrantes.

#### Elija **Menú > Mensajes > Configuración > Auto Borrar** y uno de los siguientes:

- **Desactivar** no borra ningún mensaje.
- **Mensajes Bandeja de Entrada** borra mensajes viejos en la Bandeja de entrada, cuando se necesita memoria.
- **Mensajes Enviados** borra mensajes viejos en la carpeta Enviado, cuando se necesita memoria.
- **Ambos** borra mensajes viejos en la carpeta de Bandeja de Entrada y Envío cuando falta memoria.

## **Configurar texto predeterminado**

Puede cambiar el modo de ingreso de texto cuando crea un mensaje de texto. Esta configuración sólo se aplica a la pantalla del cuerpo del mensaje, no a la pantalla del destinatario.

Elija **Menú > Mensajes > Configuración > Texto Preestablecido** y uno de los siguientes:

- **Alfa Normal** para ingresar texto letra por letra.
- **Modo Rápido** para ingresar texto con reconocimiento de palabras.

### **Solicitar recibos de mensajes**

Solicitar un aviso cuando un destinatario ha recibido un mensaje de texto o multimedia.

#### Elija **Menú > Mensajes > Configuración > Mensaje de Texto Recibido** o

**Foto Mensaje Recibido** y uno de los siguientes:

- **No Solicitar** para no solicitar un aviso.
- **Solicitar** para solicitar un aviso.

**Nota:** Para obtener un recibo de mensaje, debe guardar los mensajes salientes en la carpeta de Enviados.

## **Configurar número de correo de voz**

Configure el número al que llamará el teléfono para recuperar correos de voz. Su proveedor de servicios a menudo configura el número del correo de voz automáticamente.

- **1.** Elija **Menú > Mensajes > Configuración > Número Correo de Voz**.
- **2.** Elija **Editar**.
- **3.** Ingrese un número en el campo de texto. Utilice **Opciones > Tiempo Pausado** o **Pausa Forzada** para ingresar pausas
- **4.** Elija **Guardar**.

### **Borrar Recientes**

Borra la lista reciente de destinatarios de mensajes en el teléfono.

Elija **Menú > Mensajes > Configuración > Borrar Recientes > Sí**.

### **Solicitar recibos de lectura de mensaje**

Solicitar un aviso cuando un destinatario ha recibido y leído un texto o mensaje de multimedia.

Elija **Menú > Mensajes > Configuración > Recibo de Mensaje Leído** o **Recibo de Foto Leído** y una de las siguientes:

- **No Solicitar** para no solicitar un aviso.
- **Solicitar** para solicitar un aviso.

**Nota:** Para obtener un recibo de mensaje, debe guardar los mensajes salientes en la carpeta de Enviados.

# **Grupos de Mensaje**

Puede crear grupos de mensajes.

### **Crear un grupo**

- **1.** Elija **Menú > Mensajes > Grupos de Mensaje**.
- **2.** Elija **Nuevo**.
- **3.** Ingrese un nombre para el grupo, de inmediato elija **Siguiente**.
- **4.** Elija los contactos en la lista proporcionada. Aparece una marca de verificación junto a cada selección que realice. También puede eliminar las marcas de verificación.
- **5.** Después de elegir los contactos, elija **Terminó**.

#### **Use un grupo**

- **1.** Elija **Menú > Mensajes > Grupos de Mensaje** .
- **2.** En la lista Grupos, desplácese a un grupo.
- **3.** Elija **Opciones** y uno de los siguientes:
	- **Ver** muestra los detalles de grupo.
	- **Editar** agrega o elimina los miembros de grupo.
	- **Borrar** elimina el grupo.
	- **Enviar Mensaje Texto**envía un mensaje de texto
	- **Enviar Foto Mensaje** envía un mensaje de multimedia.
	- **Enviar como vCard** envía el grupo como una vCard.

### **Personalizar un grupo**

- **1.** Elija **Menú > Mensajes > Grupos de Mensaje** .
- **2.** En la lista de grupos, elija un grupo.
- **3.** Elija **Opciones** y uno de los siguientes:
	- **Timbre** asigna un timbre al grupo.
	- **Tono Mensaje** asigna un tono de mensajes al grupo.
	- **Foto** asigna una foto al grupo.
	- **Borrar** elimina el grupo.
	- **Editar** agrega o elimina los miembros de grupo.

## **Menú de configuración**

El contenido del menú de configuración es el siguiente:

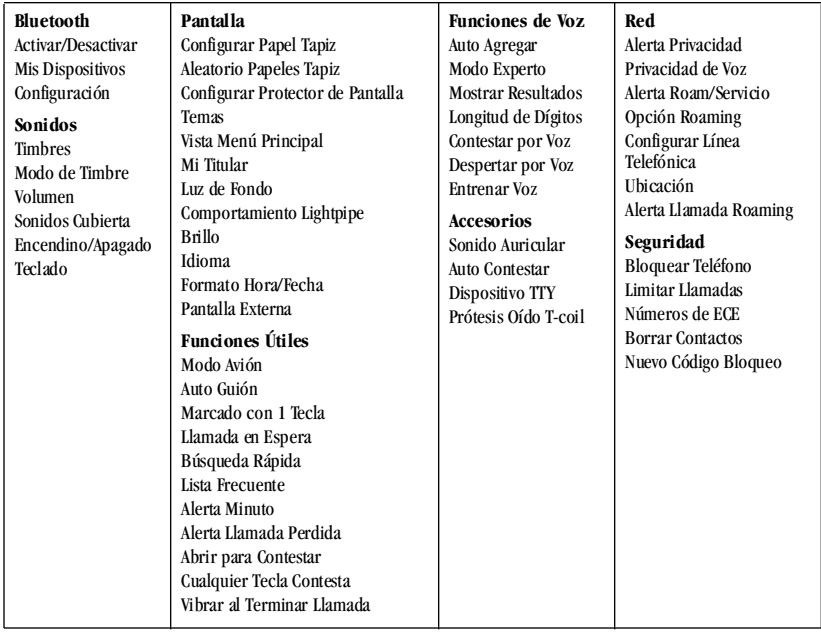

# **Crear un menú personalizado**

- **1.** En la pantalla principal, desplácese hacia arriba sin soltar.
- **2.** Elija **Editar**.
- **3.** Elija las funciones en la lista proporcionada. Aparece una marca de verificación junto a cada selección que realice. También puede eliminar las marcas de verificación.
- **4.** Después de elegir las opciones de menú, elija **Guardar**.

La nueva selección aparecerá la próxima vez que elija el menú personalizado.

# **Bluetooth**

La tecnología inalámbrica Bluetooth® del teléfono permite la conectividad celular con accesorios tales como equipos de manos libres para automóvil fijos o portátiles, auriculares, teléfonos, computadoras, tarjetas PC y adaptadores, asistentes digitales personales (PDA) y altavoces.

No disponible en todos los teléfonos. Para obtener más información, comuníquese con su proveedor de servicios.

Para utilizar un dispositivo Bluetooth de forma inalámbrica, debe usar un dispositivo con tecnología inalámbrica Bluetooth (compatible con tecnología inalámbrica Bluetooth Clase 2, versión 1.2). Los accesorios Bluetooth se indican con un símbolo.

### **Activar Bluetooth**

Debe activar la función Bluetooth del teléfono para usarla con los dispositivos Bluetooth.

Elija **Menú > Configuración > Bluetooth > Activar/Desactivar** y uno de los siguientes:

- **En Visible** permite otros dispositivos para detectar su teléfono.
- **En Invisible** oculta su teléfono para todos los dispositivos, excepto por aquellos indicados en Mis Dispositivos.
- **Desactivar** prohíbe que el teléfono se utilice con cualquier dispositivo de tecnología inalámbrica Bluetooth. Para prolongar el ciclo útil de la batería, recomendamos apagar Bluetooth cuando no lo esté usando.

Al activar el equipo Bluetooth por primera vez, se le indicará que haga una búsqueda del dispositivo. Podrá sincronizarlo de inmediato con un dispositivo.

## **Sincronización Bluetooth**

En primer lugar, debe "sincronizar" su teléfono con el dispositivo Bluetooth a fin de permitir que su teléfono se comunique con el mismo. Consulte las instrucciones para configurar la tecnología Bluetooth (a continuación) junto con la guía del usuario proporcionada con el dispositivo Bluetooth.

**1.** Elija **Menú > Configuración > Bluetooth > Activar/Desactivar > En Visible** o **En Invisible**.

- **2.** Prepare el dispositivo o accesorio Bluetooth para la sincronización según se describe en la guía del usuario del otro dispositivo.
- **3.** Elija **Menú > Configuración > Bluetooth > Mis Dispositivos > Encontrar Nuevo**.
- **4.** El teléfono buscará y detectará los dispositivos Bluetooth visibles en el área.
- **5.** En la lista de dispositivos, resalte un dispositivo y elija **Agregar**.

Cuando se inicia la sincronización desde otro dispositivo con tecnología inalámbrica Bluetooth, se le indica que acepte o rechace la sincronización.

**6.** De ser necesario, ingrese la contraseña proporcionada en la guía del usuario del dispositivo con tecnología inalámbrica Bluetooth y elija **OK**.

Su teléfono espera por la respuesta del dispositivo. Si se acepta la contraseña, se agrega el dispositivo a la lista de dispositivos.

### **Utilice Bluetooth**

Antes de poder utilizar las funciones de audio Bluetooth de su teléfono, debe configurarlo para que esté listo para comunicarse con un dispositivo. Esto se denomina "conexión".

#### **Conectar a un dispositivo**

Para conectar el teléfono a un dispositivo Bluetooth de audio:

#### **1.** Elija **Menú > Configuración > Bluetooth > Mis Dispositivos**.

**2.** En la lista de dispositivos, resalte un dispositivo y elija **Conectar**.

Aparece un aviso confirmando la conexión. Ahora podrá usar el dispositivo con su teléfono.

#### **Desconectar un dispositivo**

Para desconectar su teléfono de un dispositivo de audio con Bluetooth:

- **1.** Elija **Menú > Configuración > Bluetooth > Mis Dispositivos**.
- **2.** En la lista de dispositivos, resalte un dispositivo conectado y elija **Desconectar**.

#### **Opciones de dispositivos Bluetooth** Podrá cambiar o revisar la información sobre cada dispositivo que ha sincronizado con su teléfono.

#### **1.** Elija **Menú > Configuración > Bluetooth > Mis Dispositivos**.

- **2.** En la lista de dispositivos, resalte un dispositivo, elija **Opciones** y uno de los siguientes:
	- **Renombrar** cambia el nombre del dispositivo.
	- **Borrar** elimina el dispositivo de su teléfono si no lo usará más.

**– Servicios** muestra la descripción del dispositivo (tal como auricular, equipo de manos libres, envío de objetos y puerto serie).

### **Configuración Bluetooth**

Tiene distintas configuraciones sobre la manera en que su teléfono se conecta con los dispositivos Bluetooth.

#### Elija **Menú > Configuración > Bluetooth > Configuración** y uno de los siguientes:

- **Mi Nombre** cambia el nombre del teléfono para identificar a otros dispositivos con los que se sincroniza.
- **• Duración Visible** configura el tiempo en que su teléfono permanecerá visible para otros dispositivos.
- **Servicios** muestra la lista del protocolo Bluetooth compatible con su teléfono.
- **Autenticación OBEX** activa o desactiva la autenticación OBEX.

# **Sonido**

Su teléfono tiene distintas configuraciones que controlan el sonido. Puede elegir entre distintos timbres además de controlar el volumen.

## **Timbres**

Puede cambiar el timbre del teléfono. Timbres también puede asignar timbres para distintas tareas.

### **Configurar timbres**

El teléfono tiene múltiples timbres que puede elegir para todas las llamadas entrantes.

- **1.** Elija **Menú > Configuración > Sonidos > Timbres > Tipo de Timbre**.
- **2.** Elegir un timbre. A medida que se desplaza por la lista escuchará los timbres.

### **Activar Timbre Roaming**

El teléfono puede alertarle de las llamadas en roaming con un timbre especial.

#### Elija **Menú > Configuración > Sonidos > Timbres > Timbre Roaming > Activar**.

### **Activar Timbre Aleatorio**

Puede configurar el teléfono para usar un timbre diferente cada vez que recibe una llamada.

Elija **Menú > Configuración > Sonidos > Timbres > Aleatorio Timbres** y uno de los siguientes:

- **Activar** / **Desactivar** activa o desactiva el timbre aleatorio.
- **Editar** agrega o elimina los timbres de los timbres aleatorios.
- **Ver** muestra la lista actual de aleatorios.

### **Configurar Modo Timbre**

Su teléfono está configurado para emitir sonidos cuando recibe llamadas, oprime teclas, navega por los menús y recibe alertas (como en el caso de nuevos mensajes). Es posible silenciar todos los sonidos y configurar el teléfono para que vibre o se ilumine al recibir llamadas o alertas.

#### Elija **Menú > Configuración > Sonidos > Modo de Timbre** y uno de los siguientes:

- **Sonidos Normales** emite un timbre de alerta o llamada entrante (en efecto, vuelve el teléfono a un modo de no silencio).
- **Sólo Vibrar** vibra por la duración de la llamada entrante u otras alertas.
- **Vibrar y Después Timbrar** vibra por los primeros 10 segundos y luego se escucha el timbre por el resto de la alerta de llamada entrante.
- **Sólo Luces** se ilumina por la duración de la llamada entrante u otras alertas.

También podrá oprimir sin soltar la tecla **# Space** para regresar del modo Vibrar Solamente al modo Sonidos Normales.

**Nota:** El teléfono se escuchará cuando esté conectado a una fuente de alimentación externa (por ejemplo, un cargador), incluso cuando se hayan silenciado todos los sonidos.

#### **Volumen**

Controla el volumen de las funciones del teléfono.

#### **Configurar volumen**

Controla el volumen del timbre, el altavoz, el auricular y el teclado numérico del teléfono, altavoz, auricular y teclado numérico.

- **1.** Elija **Menú > Configuración > Sonidos > Volumen > Volumen Timbre**, **Volumen Altavoz**, **Volumen Auricular** o **Volumen Tecla**.
- **2.** Desplácese hacia la derecha para subir el volumen o hacia la izquierda para bajar el volumen.
- **3.** Oprima la tecla **OK** para guardar.

#### **Activar Volumen Inteligente**

Ajusta automáticamente el volumen durante una llamada, en base a los niveles de ruido exteriores.

Elija **Menú > Configuración > Sonidos > Volumen > Auto Sonido > Activar**.

### **Configurar sonidos de teléfono**

Asigna sonidos específicos para cuando la cubierta del teléfono abre o cierra.

- **1.** Elija **Menú > Configuración > Sonidos > Sonidos Cubierta > Cubierta Abierta** o **Cubierta Cerrada**.
- **2.** Elija un sonido. A medida que se desplaza por la lista escuchará los sonidos.

### **Activar Encender/Apagar sonidos**

Puede configurar el teléfono para reproducir un sonido al encender y apagar.

- **1.** Elija **Menú > Configuración > Sonidos > Encendino/Apagado > Sonido de Encendido** o **Sonido de Apagado**.
- **2.** Elija un sonido. A medida que se desplaza por la lista escuchará los sonidos.

### **Teclado**

Controla los tonos del teclado del teléfono.

#### **Configurar sonidos de tecla**

Elija los sonidos que harán las teclas cuando se las oprime.

Elija **Menú > Configuración > Sonidos > Teclado > Sonido de Tecla > Tono**, **Clics** o **Desactivar**.

**Configurar Longitud Tecla**

Controla el largo de los tonos del teclado.

Elija **Menú > Configuración > Sonidos > Teclado > Longitud Tecla > Normal** o **Larga**.

#### **Activar tonos DTMF**

Configure el teléfono para enviar tonos de multifrecuencia de dobles tonos (DTMF) cuando oprima el teclado.

Elija **Menú > Configuración > Sonidos > Teclado > Tonos DTMF > Activar**.

# **Pantalla**

El teléfono tiene distintas configuraciones que controlan la pantalla.

## **Configurar papel tapiz**

Puede seleccionar un papel tapiz para la pantalla de inicio del teléfono.

#### Elija **Menú > Configuración > Pantalla > Configurar Papel Tapiz** y una de las siguientes opciones:

- **Fotos de Cámara** elige entre las fotos tomadas.
- **Imágenes Guardadas** elige entre las imágenes guardadas.
- **Papeles Tapiz** elige entre los papeles tapiz.
- **Ninguno** desactiva el papel tapiz.

## **Activar Papel Tapiz Aleatorio**

Puede configurar el teléfono para alternar entre los papeles tapiz.

#### Elija **Menú > Configuración > Pantalla > Aleatorio Papeles Tapiz** y uno de los siguientes:

- **Activar** / **Desactivar** activa y desactiva el papel tapiz aleatorio.
- **Editar** agrega o elimina los papeles tapiz del grupo aleatorio.
- **Ver** muestra la lista aleatorio actual.
- **Configurar Tiempo Aleatorio** configura el intervalo para cada cambio de papel tapiz.

## **Configurar protector de pantalla**

Los protectores de pantalla aparecen en la pantalla de inicio durante el estado de inactividad. Un protector de pantalla se activa 10 segundos después de oprimir la última tecla. Las llamadas y avisos recibidos desactivan los protectores de pantalla.

#### Elija **Menú > Configuración > Pantalla > Configurar Protector de Pantalla** y una de las siguientes opciones.

- **Fotos de Cámara** elige entre las fotos tomadas.
- **Imágenes Guardadas** elige entre las imágenes guardadas.
- **Protectores** elige entre los protectores de pantalla.
- **Ninguno** apaga el protector de pantalla.

## **Configurar tema**

Puede seleccionar una tonalidad para el fondo de la pantalla de su teléfono.

- **1.** Elija **Menú > Configuración > Pantalla > Temas**.
- **2.** Elija una tonalidad. A medida que se desplaza por la lista verá las tonalidades.

## **Configurar vista de menú principal**

Muestra los menús en distintos formatos.

Elija **Menú > Configuración > Pantalla > Vista Menú Principal** y uno de los siguientes:

- **Matriz** muestra los iconos de cada elemento del menú, con su nombre en la parte superior de la pantalla.
- **Lista** muestra una lista de todos los elementos de menú.

La próxima vez que elige **Menú** en la pantalla de inicio, verá el estilo de menú que seleccionó.

### **Configurar Mi titular**

El mensaje personal es la etiqueta personal de su teléfono. Aparece en la pantalla de inicio, encima de la fecha y la hora. Para cambiar el titular:

- **1.** Elija **Menú > Configuración > Pantalla > Mi Titular**.
- **2.** Elija **Editar** y oprima la tecla **Volver** para borrar el titular actual.
- **3.** Ingrese su nuevo texto y elija **Guardar**.

### **Configurar duración de luz de fondo**

Puede configurar la duración de la luz de fondo en:

#### Elija **Menú > Configuración > Pantalla > Luz de Fondo** y uno de los siguientes:

- **Siempre Tenue** obliga a que la luz de fondo permanezca ténue hasta apagarse.
- **10 segundos**, **15 segundos** o **30 segundos** enciende la luz de fondo para el tiempo fijo después de la última opresión de teclas.
- **Siempre Brillante** obliga a que la luz de fondo permanezca ténue hasta apagarse.

### **Configurar conducta de LightPipe**

Controla la reacción del LED en el teléfono.

#### Elija **Menú > Configuración > Pantalla > Comportamiento Lightpipe** y uno de los siguientes:

- **Activar Todo** activa la pantalla del LED.
- **Desactivar Todo** desactiva la pantalla del LED.
- **Desactivar al Cargar** desactiva la pantalla del LED cuando el teléfono está totalmente cargado.

## **Configurar brillo**

Cambia el brillo de la pantalla.

- **1.** Elija **Menú > Configuración > Pantalla > Brillo**.
- **2.** Desplácese para cambiar el brillo.
- **3.** Oprima la tecla **OK** para guardar.

### **Configurar idioma**

El teléfono puede mostrar idiomas alternativos.

Elija **Menú > Configuración > Pantalla > Idioma** y un idioma.

### **Configurar formato de hora y fecha**

El teléfono puede mostrar distintos formatos de hora y fecha.

Elija **Menú > Configuración > Pantalla > Formato Hora/Fecha** y un formato.

### **Configurar pantalla externa**

Controla la información que se muestra en la pantalla externa. Elija **Menú > Configuración > Pantalla > Pantalla Externa** y uno de los siguientes:

- **Íconos y tiempo** muestra los iconos de información y la hora.
- **Sólo íconos** muestra los iconos solamente.
- **Sólo tiempo** muestra la hora solamente.

# **Funciones Útiles**

El teléfono tiene distintas configuraciones que pueden facilitar el uso del mismo.

## **Activar Modo Avión**

Cuando se viaja en avión, normalmente hay que apagar los teléfonos móviles porque emiten señales de radiofrecuencia que interfieren con el control del tráfico aéreo. Cuando el teléfono se encuentra en modo Avión, no emitirá señales de radiofrecuencia. No puede hacer ni recibir llamadas, enviar mensajes de texto, usar la Web ni Bluetooth, pero puede utilizar los juegos, la Agenda, configurar el reloj y hacer llamadas de emergencia a números de emergencia designados. Consulte al personal uniformado antes de utilizar su teléfono en modo Avión. Para configurar el modo Avión: Elija **Menú > Configuración > Funciones Útiles > Modo Avión > Activar > OK**. Si activa el modo Avión, también puede configurar la hora y la fecha manualmente.

### **Configurar fecha y hora**

Mientras esté en el modo Aeroplano, el teléfono mantiene el tiempo automáticamente. Puede configurar la hora y fecha manualmente.

- **1.** Elija **Menú > Configuración > Funciones Útiles > Configurar Fecha/Hora**.
- **2.** Oprima la tecla **OK** para cambiar la fecha.
	- **–** Desplácese hacia la izquierda o derecha para moverse entre los campos de mes, día y año.
	- **–** Desplácese hacia arriba o hacia abajo para cambiar el mes, día y año.
- **3.** Oprima la tecla **OK** para guardar la fecha.
- **4.** Oprima la tecla **OK** para cambiar la hora.
	- **–** Desplácese hacia la izquierda o derecha para moverse entre los campos de hora, minuto y AM/PM.
	- **–** Desplácese hacia arriba o hacia abajo para cambiar la hora, minuto y AM/PM.
- **5.** Oprima la tecla **OK** para cambiar la hora.
- **6.** Elija **Terminó**.

## **Activar Auto Guión**

Cuando está activada la función de auto guión, el teléfono automáticamente inserta guiones en sus números telefónicos para que concuerden con el plan de marcado estadounidense. Por ejemplo, 1-222-333-4444.

#### Para activar el auto guión: Elija **Menú > Configuración > Funciones Útiles > Auto Guión > Activar**.

### **Para activar el marcado con 1 tecla**

La función Marcado con 1 tecla es la manera más rápida de llamar a una ubicación de marcado rápido. Para llamar a un contacto con marcado rápido, oprima sin soltar la ubicación de marcado rápido.

Si es una ubicación de dos dígitos, oprima el primer dígito brevemente y luego oprima sin soltar el segundo dígito.

**Nota:** Para utilizar el marcado con 1 tecla, debe habilitar el marcado con 1 tecla en su teléfono y tener una ubicación de marcado rápido asignada a un contacto.

Para activar el marcado con 1 tecla:

Elija **Menú > Configuración > Funciones Útiles > Marcado con 1 Tecla > Activar**.

### **Llamada en Espera**

### **Activar Llamada en Espera**

La función Llamada en Espera le permite poner en espera las llamadas entrantes hasta que esté listo para contestarlas.

**Nota:** La función Llamada en Espera no funcionará si la función Abrir para Contestar está habilitada. Consulte "Activar Abrir para Contestar" en la página 70.

**1.** Elija **Menú > Configuración > Funciones Útiles > Llamada en Espera > Activar**.

Si no ha grabado el mensaje de espera aún, se le pedirá que grabe uno, como por ejemplo "Espere por favor. Lo atenderé en un minuto."

- **2.** Grabe el mensaje dos veces, según lo indique el teléfono.
- **3.** Elija **Guardar** para guardar el mensaje o **Opciones** y uno de los siguientes.
	- **Reproducir** para volver a escuchar su mensaje.
	- **Regrabar** para volver a grabar su mensaje.
	- **Salir** para salir.

La próxima vez que reciba una llamada dispondrá de la opción de ponerla en espera.

#### **Poner una llamada en espera**

Podrá poner una llamada en espera una vez que haya activado esta función.

**Nota:** Si está en medio de una llamada y recibe otra llamada, no puede poner en espera la llamada entrante. Se enviará al buzón de voz.

Cuando entre una llamada, haga lo siguiente:

**1.** Elija **Opciones > Llamada en Espera**. Se pondrá en espera a la persona que llama y ésta oirá el mensaje de espera grabado.

**2.** Elija **Contestar** para hablar conla persona que llama que está en espera o **Terminar Llamada** para colgar sin hablar.

#### **Cambiar Mensaje en Espera**

- **1.** Elija **Menú > Configuración > Funciones Útiles > Llamada en Espera > Regrabar Mensaje**.
- **2.** Grabe el mensaje dos veces, según lo indique el teléfono.
- **3.** Elija **Guardar** para guardar el mensaje o **Opciones** y uno de los siguientes:
	- **Reproducir** para volver a escuchar su mensaje.
	- **Regrabar** para volver a grabar su mensaje.
	- **Salir** para salir.

## **Habilitar búsqueda rápida**

Con la función búsqueda rápida activada, oprima una o dos teclas para ver números que coincidan con el número que está buscando.

- **1.** En la pantalla de inicio, oprima las teclas correspondientes a las letras del nombre que desea encontrar. Aparecerá un contacto o una entrada de marcado rápido que coincida.
- **2.** Desplácese al contacto que desea y oprima la tecla **Enviar** llamar para llamar al número.

Para activar búsqueda rápida:

Elija **Menú > Configuración > Funciones Útiles > Búsqueda Rápida > Activar**.

### **Habilitar lista frecuente**

En la pantalla de inicio, elija **Contactos**. Los últimos 15 de sus contactos con los que habla más frecuentemente aparecen cuando activa la Lista Frecuente. Desplácese más allá de la línea doble para ver el directorio de Contactos.

Para activar la lista frecuente:

Elija **Menú > Configuración > Funciones Útiles > Lista Frecuente > Activar**.

### **Activar Aviso Minuto**

Su teléfono puede avisarle con un breve pitido de diez segundos antes de pasar cada minuto durante una llamada.

Elija **Menú > Configuración > Funciones Útiles > Alerta Minuto > Activar**.

# **Configurar alerta de llamada perdida**

Elija su alerta para las llamadas perdidas.

- **1.** Elija **Menú > Configuración > Alertas > Alerta Llamada Perdida**.
- **2.** Elija una alerta.

Si elige una alerta con un & Recordatorio, el teléfono le avisa una vez cuando recibe un nuevo mensaje y luego le avisa nuevamente cada cinco minutos. Para detener un aviso recordatorio, elija **Ignorar**.

### **Activar Abrir para Contestar**

Abrir para contestar le permite contestar una llamada al abrir el teléfono.

Elija **Menú > Configuración > Funciones Útiles > Abrir para Contestar > Activar**.

### **Activar Contestar con cualquier tecla**

Configure el teléfono para contestar una llamada con cualquier tecla.

#### Elija **Menú > Configuración > Funciones Útiles > Cualquier Tecla Contesta > Activar**.

### **Activar Vibrar al Terminar Llamada**

Configure el teléfono para vibrar al terminar una llamada.

#### Elija **Menú > Configuración > Funciones Útiles > Vibrar al Terminar Llamada > Activar**.

# **Funciones de Voz**

Las siguientes funciones le permiten personalizar los comandos por voz.

### **Activar Auto Agregar**

Puede configurar el teléfono para agregar un contacto automáticamente a su lista de marcado por voz cuando crea un nuevo contacto.

Elija **Menú > Configuración > Funciones de Voz > Auto Agregar > Activar**.

### **Configurar Modo Experto**

Cuando se activa el modo experto, en vez de decir un comando, al seguir las indicaciones de voz iniciales, puede decir el comando después de escuchar un tono.

#### Elija **Menú > Configuración > Funciones de Voz > Modo Experto** y uno de los siguientes:

- **Normal** configura el teléfono para indicaciones de voz predeterminadas.
- **Experto** configura el teléfono para los tonos de sonido, en vez de las indicaciones de voz.

### **Configurar resultados de pantalla**

Puede configurar el teléfono para mostrar hasta tres contactos de reconocimiento al llamar o al buscar un contacto con comandos de voz.

#### Elija **Menú > Configuración > Funciones de Voz > Mostrar Resultados > El Mejor** o **Tres Mejores**.

### **Configurar número de dígitos**

Podrá establecer el número de dígitos utilizados para un número de teléfono en su lista de marcado de voz.

### Elija **Menú > Configuración > Funciones de Voz > Longitud de Dígitos**

y uno de los siguientes:

- **Norteamericanos** permite 7, 10 y 1 + 10 dígitos en un número telefónico.
- **Permitir Todos** permite 4 a 14 dígitos en un número telefónico.

### **Contestar por Voz**

#### **Activar contestar por voz**

Puede configurar el teléfono para contestar una llamada con su voz cuando utiliza un auricular.

- **1.** Para desactivar la función Auto Contestar consulte "Activar Auto Contestar" en la página 73.
- **2.** Para configurar el teléfono para sonidos normales, consulte "Configurar Modo Timbre" en la página 64
- **3.** Configure el teléfono para reproducir el sonido en el auricular, consulte "Configurar sonidos de auricular" en la página 73.
- **4.** Elija **Menú > Configuración > Funciones de Voz > Contestar por Voz > Con Accesorio**.

#### **Usar contestar por voz**

Cuando recibe una llamada entrante, el teléfono le hace una pregunta mediante una grabación por voz. Si el teléfono reconoce a la persona que llama como uno de sus contactos, indica "Llamada entrante de (nombre), ¿contestar?" Seleccione una de las siguientes opciones:

- **•** Siga "Sí" u oprima cualquiera excepto por la tecla **Terminar** para contestar la llamada.
- **•** Diga "No" u oprima la tecla **Terminar** para ignorar la llamada.
- **•** Permanezca en silencio. El aviso de voz se repetirá dos veces y el teléfono sonará una vez; luego volverá a la pantalla de inicio.

### **Activación por voz**

#### **Habilitar activación por voz**

Puede configurar el teléfono para hacer una llamada mediante el auricular.

- **1.** Configure el teléfono para reproducir el sonido en el auricular, consulte "Configurar sonidos de auricular" en la página 73.
- **2.** Elija **Menú > Configuración > Funciones de Voz > Despertar por Voz > Con Accesorio**.

#### **Usar activación por voz**

Para despertar el teléfono:

- **1.** Diga "Despertar" y espere a que se escuche un tono.
- **2.** Vuelva a decir "Despertar" hasta oír dos tonos.

Si el teléfono no reconoce el comando "Despertar", consulte "Usar Entrenamiento de voz" en la página 72.

### **Usar Entrenamiento de voz**

Si el teléfono tiene problemas para reconocer su voz, puede entrenarlo al decir comandos de números.

- **1.** Elija **Menú > Configuración > Funciones de Voz > Entrenar Voz**.
- **2.** Lea el mensaje y oprima **OK**.
- **3.** Elija **Entrenar Números**.
- **4.** Lea el mensaje y oprima **OK**.
- **5.** Siga las indicaciones mostradas en pantalla. Repita cada número hasta completar el entrenamiento.

Para anular el entrenamiento del teléfono, elija **Menú > Configuración > Funciones de Voz > Entrenar Voz > OK > Desentrenar Números**.
## **Accesorios**

Esta sección describe las configuraciones que afectan los accesorios que utiliza con el teléfono.

## **Configurar sonidos de auricular**

<span id="page-72-0"></span>Cuando el teléfono se acopla con un auricular, el timbre se puede reproducir mediante el auricular o el altavoz del teléfono.

#### Elija **Menú > Configuración > Accesorios > Sonido Auricular** y uno de los siguientes:

- **De Teléfono** timbres desde el altavoz.
- **De Auricular** timbres desde el auricular.

## **Activar Auto Contestar**

<span id="page-72-4"></span>Cuando se acopla un auricular al teléfono, éste se puede configurar para contestar automáticamente.

Elija **Menú > Configuración > Accesorios > Auto Contestar > Después de 5 Segundos**. El teléfono contestará automáticamente después de 5 segundos.

## **Activar TTY**

Puede conectar el teléfono a un dispositivo TTY para las personas con problemas auditivos.

**Nota:** Active la función TTY sólo cuando use el teléfono con un dispositivo TTY.

- **1.** Conecte el dispositivo TTY al teléfono.
- **2.** Elija **Menú > Configuración > Accesorios > Dispositivo TTY**.
- **3.** En el aviso, elija **OK**.
- <span id="page-72-1"></span>**4.** Elija una de las siguientes opciones:
	- **TTY Desactivado** para desactivar TTY.
	- **TTY Activado** para activar los dispositivos TTY.
	- **TTY Activado + Hablar** para activar para dispositivos TTY y para hablar a través.
	- **TTY Activado + Oir** para activar para dispositivos TTY y para escuchar a través.

**Nota:** También puede activar TTY cuando ingrese **##889** con el teclado y seleccione **TTY**.

## **Activar Prótesis de Oído**

<span id="page-72-2"></span>Puede utilizar el teléfono con un dispositivo T-coil de prótesis de oído.

**Nota:** Active la Prótesis de Oído solamente cuando utilice el teléfono con un dispositivo T-coil de prótesis de oído.

- **1.** Conecte el dispositivo T-coil de Prótesis de Oído para el teléfono.
- **2.** Elija **Menú > Configuración > Accesorios > Prótesis Oído T-coil**.
- **3.** En el aviso, elija **OK**.
- <span id="page-72-3"></span>**4.** Elija **Activar**.

## <span id="page-72-5"></span>**Red**

El teléfono tiene distintas configuraciones para indicarle cómo conectarse a una red.

## **Activar Alerta de privacidad**

<span id="page-73-0"></span>Configura su teléfono para advertirle cuando se pierde o recupera la privacidad CDMA digital mejorada. Elija **Menú > Configuración > Red > Alerta Privacidad > Activar**.

## **Activar Privacidad de Voz**

<span id="page-73-4"></span>Configure el teléfono para usar la privacidad CDMA digital mejorada. Elija **Menú > Configuración > Red > Privacidad de Voz > Activar**.

## **Activar Aviso Llamada Roaming**

<span id="page-73-1"></span>Puede usar este ajuste para que el teléfono pueda avisarle cuando se encuentre fuera del área de servicio local. Elija **Menú > Configuración >** 

**Red > Alerta Roam/Servicio** y uno de los siguientes:

- **Desactivar** apaga la alerta de servicio roaming.
- **Cuando sin servicio** le avisa con tres tonos que disminuyen en intensidad cuando se pierde el servicio y con tres tonos que aumentan en intensidad cuando se vuelve a recuperar el servicio.
- **En cambio roaming** le avisa con dos tonos que disminuyen en intensidad cuando se adquiere el servicio y con tres tonos que aumentan en intensidad cuando se vuelve a recuperar el servicio.

**• En cualquier cambio** le avisa si ha cambiado el servicio de roaming o si se ha perdido el servicio, mediante tres tonos que aumentan o disminuyen en intensidad, respectivamente.

## **Configurar restricciones de roaming**

<span id="page-73-3"></span>Puede restringir el teléfono para que no haga una llamada cuando esté en roaming.

### Elija **Menú > Configuración > Red >**

**Opción Roaming** y uno de los siguientes:

- **Automático** le permite entrar en roaming.
- **Sin roaming** no le permite entrar en roaming.

### **Configurar línea telefónica**

<span id="page-73-2"></span>El teléfono puede tener asociadas dos cuentas de servicio, o líneas de teléfono. Cada línea de teléfono tiene su propio número.

**Nota:** Debe primero adquirir una segunda línea telefónica con su proveedor de servicios. Una vez establecida, estará disponible un segundo número telefónico en el menú para ser elegido.

#### Elija **Menú > Configuración > Red > Configurar Línea Telefónica** y una línea de teléfono.

Cuando se utiliza una línea no se pueden recibir llamadas por la otra. Es como si el teléfono estuviera "apagado" para ese número. Sin embargo, el buzón de voz seguirá recibiendo los mensajes. Las dos líneas comparten todos los contactos y configuraciones.

## **Configurar información de ubicación**

<span id="page-74-3"></span>Use esta configuración para compartir su información local con los servicios de red que no sean servicios de emergencia (por ejemplo, 911, 111, 999 y 000) en mercados donde el servicio se ha implementado. Esta opción funciona únicamente cuando su teléfono está en el modo digital. No tiene la opción de desactivar el localizador a los servicios de emergencia.

### Elija **Menú > Configuración > Red > Ubicación** y uno de los siguientes:

- **Sólo Emergencias** (valor predeterminado) comparte la información de su ubicación solamente con los servicios de emergencia cuando llame a su código de emergencia de tres dígitos.
- **Ubicación Activada** comparte su información de posición, además de los servicios de emergencia.

## **Activar Aviso Llamada Roaming**

Puede configurar el teléfono para que le avise antes de realizar o contestar una llamada mientras esté fuera de su área de servicio local (roaming).

<span id="page-74-0"></span>**Nota:** El aviso de llamada se desactiva cuando el teléfono está en modo de emergencia.

### Elija **Menú > Configuración > Red > Alerta Llamada Roaming > Aviso Llamada**.

El teléfono emitirá ahora un timbre distintivo de roaming para indicar cuando esté en roaming durante las llamadas. Para aceptar o realizar una llamada mientras esté en roaming, debe oprimir **1**.

## **Seguridad**

<span id="page-74-2"></span>Esta sección describe todas las funciones que permiten preservar la seguridad de su teléfono y evitan que se acceda a su información personal. Todas las funciones de seguridad están protegidas por un código de bloqueo de cuatro dígitos.

## **Bloquear Teléfono**

### **Configurar bloquear teléfono**

<span id="page-74-1"></span>Cuando se bloquea el teléfono, puede llamar sólo a los números de emergencia o al número de servicio al cliente de su proveedor. Sin embargo, puede recibir llamadas entrantes.

- **1.** Elija **Menú > Configuración > Seguridad**.
- **2.** Ingrese su código de bloqueo de cuatro dígitos.
- **3.** Elija **Bloquear Teléfono**.
- **4.** Elija **OK** para borrar el aviso.
- **5.** Seleccione una de las siguientes opciones:
	- **Nunca** deja el teléfono siempre desbloqueado.
	- **Al encender** bloquea el teléfono cada vez que lo enciende.
	- **Ahora** bloquea el teléfono de inmediato.

### **Desbloquear teléfono**

Haga lo siguiente para desbloquear el teléfono:

- **•** En la pantalla de inicio, elija **Sí**.
- **•** Ingrese su código de bloqueo de cuatro dígitos.

## <span id="page-75-4"></span><span id="page-75-1"></span>**Configurar límite de llamadas**

Puede limitar las llamadas que pueden realizarse desde su teléfono a los números de emergencia, sus contactos y a los números de su proveedor de servicio.

- **1.** Elija **Menú > Configuración > Seguridad**.
- **2.** Ingrese su código de bloqueo de cuatro dígitos.
- **3.** Elija **Limitar Llamadas** y uno de los siguientes:
	- **Sin Límite** no limita las llamadas.
	- **Limitar Salientes** limita las llamadas salientes. Se pueden contestar las llamadas entrantes.
	- **Limitar Todas** limita tanto las llamadas entrantes como las salientes.

## <span id="page-75-2"></span>**Asignar números ECE**

La función de ECE números de emergencia (en caso de emergencia) le permite especificar tres números de teléfono personales a los que puede llamar cuando el teléfono está bloqueado.

- **1.** Elija **Menú > Configuración > Seguridad**.
- **2.** Ingrese su código de bloqueo de cuatro dígitos.
- **3.** Elija **Números de ECE**.
- **4.** Elija una ranura **No asignado**.
- **5.** Ingrese el número y elija **Terminó**.

Sólo podrá ver estos números cuando se están ingresando por primera vez.

Para realizar una llamada a un número ECE desde un teléfono bloqueado, debe marcar el número (incluido el código de área) exactamente como lo guardó en Números ECE.

## <span id="page-75-3"></span><span id="page-75-0"></span>**Borrar todos los contactos**

Puede borrar todas las entradas en el directorio de Contactos.

- **1.** Elija **Menú > Configuración > Seguridad**.
- **2.** Ingrese su código de bloqueo de cuatro dígitos.
- **3.** Elija **Borrar Contactos** y uno de los siguientes.
	- **No** borra todos los contactos.
	- **Sí** borra todos los contactos:. Un indicador de confirmación aparece para verificar su decisión.
- **4.** Elija **Sí** para confirmar.

## **Cambiar código de bloqueo**

<span id="page-76-0"></span>Cambie su código de bloqueo según el valor predeterminado que le diera su proveedor de servicio. El código de bloqueo por lo general es 0000 o los últimos 4 dígitos de su número telefónico.

- **1.** Elija **Menú > Configuración > Seguridad**.
- **2.** Ingrese su código de bloqueo de cuatro dígitos.
- **3.** Elija **Nuevo Código Bloqueo** y uno de los siguientes.
- **4.** Aparece un indicador de confirmación. Elija **Sí**.
- **5.** Introduzca un nuevo código de cuatro dígitos.
- **6.** Ingrese su nuevo código de bloqueo nuevamente. El código de bloqueo ahora está cambiado.

# **11 Llamadas**

## <span id="page-77-0"></span>**Listas de llamadas**

<span id="page-77-6"></span>Los detalles de las llamadas que hizo, recibidas o perdidas se guardan en las listas de llamadas listas de llamadas y se identifican con los siguientes iconos:

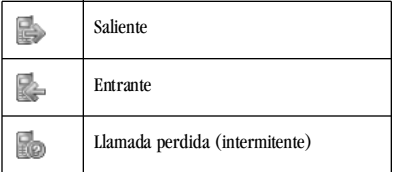

### **Ver listas de llamadas**

- **1.** Elija **Menú > Llamadas** y uno de los siguientes:
	- **Todas** para ver todas las llamadas hechas o recibidas.
	- **Entrantes** para ver llamadas recibidas.
	- **Salientes** para ver llamadas hechas.
	- **Perdidas** para ver llamadas recibidas, pero no contestadas.
	- **Datos** para ver llamadas de datos.
- **2.** Resaltar una llamada reciente.
- **3.** Oprima la tecla **Enviar** para llamar al número o elegir **Opciones** y uno de los siguientes.
	- **Guardar** crea un nuevo contacto.
- **Ver** muestra los detalles de contacto.
- <span id="page-77-4"></span>**– Enviar Mensaje Texto** envía un mensaje de texto al número.
- **Enviar Foto Mensaje** envía un mensaje multimedia al número.
- **Borrar Registro** elimina la llamada de la lista de llamadas.

**Nota:** Si el número de teléfono se clasifica como "secreto", deberá ingresar el código de bloqueo de cuatro dígitos para verlo o editarlo.

## **Se encarga de una llamada perdida**

<span id="page-77-3"></span>Cuando tiene una llamada perdida, "Perdida" aparece en la pantalla. Podrá hacer una de las siguientes cosas:

- **•** Para borrar la pantalla, elija **OK**.
- **•** Para ver los detalles de llamadas, elija **Llamadas** y oprima la tecla **OK**.
- <span id="page-77-5"></span><span id="page-77-1"></span>**•** Para devolver la llamada, elija **Llamadas** y oprima la tecla **Enviar**.

<span id="page-77-2"></span>Puede configurar un aviso que emita un pitido cada cinco minutos después de que haya perdido una llamada. Consulte "Configurar alerta de llamada perdida" en la página 70.

### **Borrar Listas de Llamadas**

Puede borrar las listas de llamadas de su teléfono.

- **1.** Elija **Menú > Llamadas > Borrar Lista > Todas**, **Entrantes**, **Salientes**, **Perdidas** o **Llam Datos**.
- **2.** Elija **Sí**.

## <span id="page-78-0"></span>**Ver contadores de llamadas**

#### Elija **Menú > Llamadas > Contador** y uno de los siguientes:

- **Todas** rastrea todas las llamadas que usted ha realizado o recibido. Este temporizador no puede restaurarse.
- **Recientes** rastrea todas las llamadas que se han realizado o recibido desde que se puso a cero el contador por última vez. Para volver el contador a cero, elija **Restaurar**.
- **Locales** rastrea todas las llamadas que se han realizado o recibido en la red doméstica desde que se puso a cero el contador por última vez. Para volver el contador a cero, elija **Restaurar**.
- **Roaming** rastrea todas las llamadas que se han realizado o recibido desde que se puso a cero el contador por última vez. Para volver el contador a cero, elija **Restaurar**.
- **Entrantes** rastrea todas las llamadas entrantes que se han realizado o recibido desde que se puso a cero el contador por última vez. Para volver el contador a cero, elija **Restaurar**.

<span id="page-78-1"></span>**• Salientes** rastrea todas las llamadas salientes que se han realizado o recibido desde que se puso a cero el contador por última vez. Para volver el contador a cero, elija **Restaurar**.

Su teléfono puede avisarle con un breve pitido de diez segundos antes de pasar cada minuto durante una llamada. Para más información, consulte "Activar Aviso Minuto" en la página 70.

# **Ver Contador de Datos**

<span id="page-78-2"></span>El teléfono rastrea los kilobytes que ha recibido y los envía durante las llamadas de datos.

## Elija **Menú > Llamadas > Contador KB**

para ver la información de sus llamadas de datos. Para volver el contador a cero, elija

### **Opciones** > **Restaurar**.

No puede volver a marcar una llamada de datos de esta lista.

# **12 Información Teléfono**

<span id="page-79-0"></span>Puede obtener acceso a información sobre el teléfono. Elija **Menú > Información Teléfono** y uno de los siguientes:

<span id="page-79-3"></span>**Versión de SW** muestra la información de software y hardware específico.

- <span id="page-79-2"></span>**• Guía de Íconos** muestra los iconos utilizados por su teléfono.
- <span id="page-79-1"></span>**• Guía del Usuario** obtiene acceso a la guía del usuario.

# **13 Comandos de voz**

<span id="page-80-2"></span>Los comandos de voz le permiten llamar a un contacto, marcar un número de teléfono, obtener acceso a menús o encontrar información de contactos en la lista de marcado por voz.

**Nota:** No podrá utilizar el reconocimiento de voz para finalizar una llamada; deberá oprimir la tecla **Terminar** cuando el teléfono esté abierto.

## <span id="page-80-0"></span>**Agregar contactos**

<span id="page-80-3"></span>Para llamar o encontrar a un contacto utilizando el marcado por voz, debe agregar el contacto a su lista de marcado por voz. El nombre del contacto no debe tener más de tres palabras ni componentes en un nombre de contacto para reconocimiento de marcado por voz.

<span id="page-80-1"></span>Para agregar un contacto a su lista de marcado por voz:

- **1.** Elija **Menú > Contactos > Lista Marcado por Voz**.
- **2.** En la lista de contactos, resalte un contacto y oprima la tecla **OK**. Aparece una marca de verificación junto a un nombre cuando el marcado por voz está activo. Verifique cada nombre que desee usar con el marcado por voz.
- **3.** Elija **Guardar**.

## <span id="page-80-4"></span>**Eliminar contactos**

Para eliminar un contacto de la lista de marcado:

- **1.** Elija **Menú > Contactos > Lista Marcado por Voz**.
- **2.** En la lista de contactos, resalte un contacto y oprima la tecla **OK**. Aparece una marca de verificación junto a un nombre cuando el marcado por voz está inactivo. Desmarque cada nombre que desea quitar del marcado por voz.
- **3.** Elija **Guardar**.

## **Iniciar comandos de voz**

- **1.** En la pantalla de inicio, oprima sin soltar la tecla **Enviar** para iniciar los comandos de voz. El teléfono le indica "Diga un comando".
- **2.** Diga uno de los siguientes comandos y siga las indicaciones de voz.
	- **–** "**Contacto <nombre>**" envía la llamada a un contacto en su lista de marcado por voz.
	- **–** "**Marcar Número <número>**" envía la llamada al repetir los dígitos del número telefónico.
	- **–** "**<nombre o atajo>**" lo envía a un elemento de menú.

**–** "**Encontrar Contacto**" le permite encontrar un contacto en la lista de marcado por voz.

## **Llamar un contacto**

- <span id="page-81-1"></span>**1.** Si todavía no lo ha hecho, agregue a la persona que desea llamar en la Lista de marcado por voz. Consulte ["Agregar](#page-80-0)  [contactos" en la página 81](#page-80-0).
- **2.** En la pantalla de inicio, oprima sin soltar **Enviar**la tecla. El teléfono le indica "Diga un comando".
- **3.** Diga "Contacto" y luego el nombre de la persona que desea llamar.

El teléfono le indica, "Repita por favor" o "Diga un nombre" si no reconoce el nombre. Si el nombre coincide con un contacto de la Lista de marcado por voz, el teléfono responde: "Nombre, ¿correcto?" Diga "Sí" para hacer la llamada, "No" para elegir un nombre similar o "Cancelar" para cancelar la llamada.

Si el teléfono encuentra distintas etiquetas de voz similares al nombre que acaba de indicar, el teléfono enumerará los nombres y se le pedirá que verifique el nombre al que desea llamar. Diga "Sí" cuando escuche el nombre correcto. Diga "No" cuando escuche un nombre incorrecto.

**4.** Oprima la tecla **Terminar** para cancelar la llamada.

## **Llamar un número**

- **1.** En la pantalla de inicio, oprima sin soltar la tecla **Enviar**. El teléfono le indica "Diga un comando".
- <span id="page-81-2"></span>**2.** Diga "Marcar número" y luego los dígitos del número al que desea llamar. Si pausa, el teléfono le indicará, "Dijo <número>" o "Diga un número", si no reconoce el nombre. Diga "Sí" para hacer la llamada, "No" para cancelarla.
- **3.** Oprima la tecla **Terminar** para cancelar la llamada.

## **Usar atajos**

- **1.** En la pantalla de inicio, oprima sin soltar la tecla **Enviar**. El teléfono le indica "Diga un comando".
- <span id="page-81-0"></span>**2.** Diga el nombre del elemento del menú al que desea acceder o diga "Atajo" para ver una lista de elementos del menú. El teléfono le indica,"Diga uno de los atajos".
- **3.** Diga el nombre del elemento de menú que desea acceder.

## **Buscar contactos**

<span id="page-82-0"></span>Puede usar los comandos por voz para encontrar contactos indicados en la lista de marcado por voz.

- **1.** En la pantalla de inicio, oprima sin soltar la tecla **Enviar**. El teléfono le indica "Diga un comando".
- **2.** Diga "Encontrar contactos". El teléfono le indica, "Diga un nombre".

El teléfono le indica, "Repita por favor" o "Diga un nombre" si no reconoce el nombre. Si el nombre coincide con un contacto de la Lista de marcado por voz, el teléfono responde: "Nombre, ¿correcto?" Diga "Sí" para mostrar el contacto, "No" para elegir un nombre similar o "Cancelar" para cancelar la búsqueda.

## **Configuración de Comandos de Voz**

<span id="page-82-1"></span>Puede controlar la configuración para la función de reconocimiento de voz del teléfono. Para obtener más información, consulte:

- **•** "Activar Auto Agregar" en la página 71
- **•** "Configurar Modo Experto" en la página 71
- **•** "Configurar resultados de pantalla" en la página 71
- **•** "Configurar número de dígitos" en la página 71
- **•** "Usar Entrenamiento de voz" en la página 72

## **Guía del usuario**

Tiene una guía del usuario en el teléfono. Para obtener acceso a la guía del usuario, elija **Menú > Información Teléfono > Guía del Usuario**.

La guía del usuario para su teléfono también se encuentra en el sitio web, en **www.kyocera-wireless.com/support**.

## **Soporte al Cliente**

<span id="page-83-0"></span>Es posible acceder directamente al centro de atención al cliente de su proveedor de servicios desde su teléfono al marcar un número como por ejemplo, el \*611 (comuníquese con su proveedor de servicios)., soporte El centro de atención al cliente puede responder a sus preguntas sobre el teléfono, tarifas telefónicas, área de cobertura de las llamadas y funciones específicas del aparato (como la transferencia de llamadas o correo de voz). Si tiene preguntas sobre las funciones del teléfono, consulte la documentación que se proporciona con el teléfono, o visite **www.kyocera-wireless.com**.

Si tiene otras preguntas, puede contactar al servicio de atención al cliente de Kyocera Wireless Corp. a través de cualquiera de los siguientes medios:

- **•** Sitio Web: **www.kyocera-wireless.com**.
- **•** Correo electrónico: phone-help@kyocera-wireless.com
- **•** Teléfono: 1-800-349-4478 (EE.UU. y Canadá) o 1-858-882-1401.
- **•** También hay números de atención al cliente en los siguientes países:
	- **–** India: 1-600-121214 o 0124-284-5000
	- **–** Puerto Rico: 1-866-664-6443

Antes de solicitar asistencia, intente reproducir el problema y aislarlo. Cuando se comunique con el Centro de Atención al Cliente, deberá estar listo para proporcionar la siguiente información:

- **•** El nombre del proveedor de servicio.
- **•** El mensaje de error o problema específico que está experimentando.
- **•** Los pasos que siguió para reproducir el problema.
- **•** El identificador del equipo móvil del teléfono (MEID).

**Nota:** Para ubicar MEID, elija **Menú > Información Teléfono > Versión de SW** y desplácese a **MEID** para ver el número de 18 dígitos. Si su teléfono utiliza un número de servicio electrónico (ESN), **ESN** reemplaza **MEID** .

## **Servicio calificado**

Si el problema de su teléfono persiste, devuelva el teléfono con todos los accesorios y la caja al distribuidor para que le brinde servicio calificado.

## **Accesorios para el teléfono**

<span id="page-84-0"></span>Para comprar accesorios para el teléfono, visite accesorios **www.kyocera-wireless.com/store**. También podrá llamarnos al 800-349-4188 (EE.UU. solamente) o al 858-882-1410.

## **Conviértase en un evaluador de nuestros productos**

<span id="page-84-1"></span>Para participar en la prueba y evaluación de los productos de Kyocera Wireless Corp., incluidos los celulares o los teléfonos PCS, visite **beta.kyocera-wireless.com** .

# **Índice**

### **A**

abrir para contesta[r, 70](#page-69-0) accesorios auriculares[, 73](#page-72-0) configuració[n, 73](#page-72-1) dispositivo T-coil de prótesis de oído[, 73](#page-72-2) dispositivo TT[Y, 73](#page-72-3) teléfon[o, 85](#page-84-0) activación de Bluetoot[h, 61](#page-60-0) agenda[, 34](#page-33-0) configuració[n, 36](#page-35-0) crear eventos[, 34](#page-33-1) modificar evento[s, 35](#page-34-0) ver eventos[, 35](#page-34-1) agregar códigos[, 25](#page-24-0) contacto[s, 24](#page-23-0) dispositivos Bluetooth[, 61](#page-60-1) extensione[s, 25](#page-24-0) lista de marcado por vo[z,](#page-70-0)  [71,](#page-70-0) [81](#page-80-1) alarm[a, 36](#page-35-1) alarma rápid[a, 37](#page-36-0) alertas búsqueda de persona[, 55](#page-54-0) correo por vo[z, 55](#page-54-1) LED[, 13](#page-12-0) llamadas perdida[s, 70](#page-69-1) mensajes[, 55](#page-54-2) minut[o, 70](#page-69-2) privacidad[, 74](#page-73-0) solo luces[, 64](#page-63-0) vibrar[, 64](#page-63-1)

altavoz[, 18](#page-17-0) volume[n, 64](#page-63-2) antepone[r, 26](#page-25-0) archivos de medios eliminar todo[s, 44](#page-43-0) auricula[r, 18](#page-17-1) auriculares activación por voz[, 72](#page-71-0) auto contesta[r, 73](#page-72-4) contestar por vo[z, 71](#page-70-1) sonido[s, 73](#page-72-0) volume[n, 64](#page-63-3) auto borra[r, 57](#page-56-0) auto contador[, 32](#page-31-0) auto guió[n, 68](#page-67-0) auto recupera[r, 56](#page-55-0) avisos llamadas roamin[g, 75](#page-74-0) mensajes de text[o, 48](#page-47-0) multimedia mensajes[, 51](#page-50-0) servicio de roaming[, 74](#page-73-1) ayud[a, 84](#page-83-0) **B**

balance de blanco[s, 32](#page-31-1) bandeja de entrad[a, 48,](#page-47-1) [51](#page-50-1) bandeja de salid[a, 55](#page-54-3) batería agotamient[o, 11](#page-10-0) carg[a, 9](#page-8-0) instalació[n, 9,](#page-8-1) [11](#page-10-1) pautas de segurida[d, 10](#page-9-0) recarg[a, 9](#page-8-2) bloqueo mensajes de text[o, 49,](#page-48-0) [52](#page-51-0)

teléfon[o, 75](#page-74-1) Bluetoot[h, 61](#page-60-2) activación[, 61](#page-60-0) agregar dispositivo[s, 62](#page-61-0) conectar[, 62](#page-61-1) configuració[n, 63](#page-62-0) desconectar[, 62](#page-61-2) nombre del teléfon[o, 63](#page-62-1) sincronizació[n, 61](#page-60-3) borrar contacto[s, 24,](#page-23-1) [76](#page-75-0) mensajes de multimedi[a, 53](#page-52-0) mensajes de texto[, 53](#page-52-0) todos los contactos[, 30](#page-29-0) BRE[W, 45](#page-44-0) brill[o, 67](#page-66-0) buscar comandos por vo[z, 83](#page-82-0) encontrar rápid[o, 69](#page-68-0) lista de contactos[, 30](#page-29-1) lista frecuent[e, 70](#page-69-3) reloj mundial[, 39](#page-38-0) búsqueda de persona alerta[s, 55](#page-54-0)

#### **C**

calculador[a, 37](#page-36-1) calculadora de propina[s, 37](#page-36-2) [calendario, consulte agenda](#page-33-0) cámar[a, 31](#page-30-0) auto contado[r, 32](#page-31-2) balance de blancos[, 32](#page-31-3) brill[o, 32](#page-31-4) compresión de foto[, 32](#page-31-5) configuración de fotos[, 31](#page-30-1)

mod[o, 31](#page-30-2) multifoto[, 32](#page-31-6) resolución[, 31](#page-30-3) sello de hor[a, 32](#page-31-7) sonido obturador[, 32](#page-31-8) tomar foto[, 31](#page-30-4) tono de colores[, 32](#page-31-9) última fot[o, 32](#page-31-10) cambiar modos, ingreso de text[o,](#page-20-0)  [21](#page-20-0) carpetas bandeja de entrad[a, 51](#page-50-1) borrador[, 55](#page-54-4) cámara[, 32](#page-31-11) carpeta de salid[a, 55](#page-54-5) fotos[, 40](#page-39-0) imágene[s, 41](#page-40-0) notas de vo[z, 43](#page-42-0) papel tapi[z, 41](#page-40-1) protectores de pantalla[, 42](#page-41-0) sonidos[, 42](#page-41-1) timbres[, 43](#page-42-1) código de bloqueo[, 77](#page-76-0) color tema[s, 66](#page-65-0) comandos de voz[, 81](#page-80-2) atajo[s, 82](#page-81-0) configuració[n, 71](#page-70-2) encontrar contactos[, 83](#page-82-0) entenamiento[, 72](#page-71-1) llamar contacto[s, 82](#page-81-1) modo expert[o, 71](#page-70-3) mostrar resultado[s, 71](#page-70-4) números para llama[r, 82](#page-81-2) compresión de foto[s, 32](#page-31-12) conectar dispositivos Bluetoot[h,](#page-61-1)  [62](#page-61-1) configuración

accesorio[s, 73](#page-72-1) agend[a, 36](#page-35-0) alarma rápida[, 37](#page-36-0) Bluetooth[, 63](#page-62-0) cámara[, 31](#page-30-5) comandos de vo[z, 83](#page-82-1) comandos por voz[, 71](#page-70-2) fecha y hora[, 68](#page-67-1) foto[, 31](#page-30-5) funciones útile[s, 67](#page-66-1) información del teléfon[o, 80](#page-79-0) mensaje[s, 55](#page-54-6) pantalla[, 65](#page-64-0) re[d, 73](#page-72-5) reloj mundi[a, 39](#page-38-1) segurida[d, 75](#page-74-2) sonido[s, 63](#page-62-2) configurar alarm[a, 36](#page-35-2) configurar mensaje de priorida[d,](#page-47-2)  [48](#page-47-2) contacto[s, 24](#page-23-2) agrega[r, 24](#page-23-0) agregar a un grup[o, 26,](#page-25-1) [27](#page-26-0) asignar foto[, 26,](#page-25-2) [28](#page-27-0) asignar timbr[e, 26,](#page-25-3) [28](#page-27-1) asignar tipo de número[, 28](#page-27-2) asignar tono de mensaje[, 26](#page-25-4) borrar[, 26,](#page-25-5) [27,](#page-26-1) [28,](#page-27-3) [76](#page-75-0) búsqueda[, 30](#page-29-2) búsqueda por voz[, 83](#page-82-0) direcciones de correo electrónic[o, 26](#page-25-6) direcciones de we[b, 27](#page-26-2) directori[o, 24](#page-23-3) domicilio[s, 27](#page-26-3) edita[r, 25](#page-24-1) eliminar tod[o, 30](#page-29-0)

encontrar rápid[o, 69](#page-68-0) enviar como vCard[, 26](#page-25-7) enviar mensaje de mulitmedi[a, 26](#page-25-8) enviar mensaje de texto[, 26](#page-25-9) enviar una vCar[d, 29](#page-28-0) grup[o, 29](#page-28-1) IM[, 27](#page-26-4) lista de marcado veloz[, 26](#page-25-10) lista frecuent[e, 70](#page-69-3) memoria[, 30](#page-29-3) nota[s, 28](#page-27-4) número principa[l, 26](#page-25-11) números de llamada[s, 26](#page-25-12) personaliza[r, 25](#page-24-1) secre[t, 27](#page-26-5) secret[o, 26](#page-25-13) secreto[s, 28](#page-27-5) ver todos[, 24](#page-23-3) contado[r, 38](#page-37-0) contador de cuenta regresiva[, 38](#page-37-0) contadores de llamadas[, 79](#page-78-0) contestar llamada[s, 18](#page-17-2) cualquier tecla[, 70](#page-69-4) telefónicas[, 18](#page-17-3) convenciones, uso de esta guí[a,](#page-15-0)  [16](#page-15-0) correo de voz[, 53](#page-52-1) alerta[s, 55](#page-54-1) número[, 58](#page-57-0) creación de grupos[, 58](#page-57-1) cronómetr[o, 38](#page-37-1) cuaderno de notta[s, 38](#page-37-2) cualquier tecl[a, 70](#page-69-4) cualquier tecla para contestar[, 70](#page-69-5) **D** descargar

juego[s, 45](#page-44-1) programa[s, 45](#page-44-2) desconectar, dispositivos[, 62](#page-61-2) direcciones de correo electrónic[o, 26](#page-25-6) directorio, contactos[, 24](#page-23-3) dispositivo T-coil de prótesis de oíd[o, 73](#page-72-2) dispositivo TTY[, 73](#page-72-3) duración de luz de fond[o, 66](#page-65-1)

#### **E**

editar contactos[, 24,](#page-23-4) [25](#page-24-1) encontrar rápid[o, 69](#page-68-0) entrada de text[o, 20](#page-19-0) letras[, 21](#page-20-1) modo actua[l, 20](#page-19-1) enviados[, 57](#page-56-1) enviar contactos como vCard[, 24](#page-23-5) establecer prioridad mensajes multimedi[a, 51](#page-50-2) evaluación, product[o, 85](#page-84-1)

#### **F**

firm[a, 56](#page-55-1) fotos[, 40](#page-39-1) asigna[r, 40](#page-39-2) bloque[o, 40](#page-39-3) borra[r, 40](#page-39-4) enviar[, 40](#page-39-5) marcos[, 32](#page-31-13) modifica[r, 40](#page-39-6) presentación de diapositivas[, 40](#page-39-7) tomar[, 31](#page-30-4) última tomada[, 32](#page-31-14) fotos múltiple[s, 32](#page-31-15)

**G** galería, multimedi[a, 40](#page-39-8) grupo[s, 29](#page-28-1) asignar foto[, 30,](#page-29-4) [59](#page-58-0) asignar mensaje[, 30](#page-29-5) asignar timbr[e, 30,](#page-29-6) [59](#page-58-1) asignar tono de mensaje[, 59](#page-58-2) borrar[, 30,](#page-29-7) [59](#page-58-3) crear[, 29,](#page-28-2) [58](#page-57-1) envío de mensaje de multimedi[a, 29](#page-28-3) envío de mensaje de text[o,](#page-28-4)  [29](#page-28-4) usa[r, 29,](#page-28-5) [59](#page-58-4) guía del usuari[o, 80](#page-79-1) **H** hacer llamadas telefónica[s, 17](#page-16-0) herramienta[s, 33](#page-32-0) agend[a, 34](#page-33-0) alarm[a, 36](#page-35-1) calculadora[, 37](#page-36-1) calculadora de propinas[, 37](#page-36-2) contado[r, 38](#page-37-0) cronómetr[o, 38](#page-37-1) cuaderno de nota[s, 38](#page-37-2) nota de vo[z, 33](#page-32-1) reloj mundia[l, 39](#page-38-2) herramientas de reproducció[n,](#page-43-1)  [44](#page-43-1) [historial de llamadas, consulte](#page-77-0)  llamadas recientes **I**

### icono[s, 14,](#page-13-0) [80](#page-79-2)

mensaje de texto[, 48](#page-47-3) mensajes multimedia[, 52](#page-51-1) idiom[a, 67](#page-66-2) ids de llamada[s, 42](#page-41-2) asignar[, 42](#page-41-3) imágenes[, 41](#page-40-0) asignar[, 41](#page-40-2) bloque[o, 41](#page-40-3) borra[r, 41](#page-40-4) enviar[, 41](#page-40-5) información de ubicació[n, 75](#page-74-3) información del teléfono[, 80](#page-79-0) guía del usuair[o, 80](#page-79-1) icono[s, 80](#page-79-2) ingresar letra[s, 21](#page-20-2) número[s, 20](#page-19-2) símbolos[, 21](#page-20-3) texto[, 23](#page-22-0) ingreso de texto[, 20](#page-19-3) ingreso rápid[o, 21](#page-20-4) mayúsculas/minúsculas[, 22](#page-21-0) modo predeterminad[o, 57](#page-56-2) modos de carga[, 21](#page-20-0) número[s, 20](#page-19-2) referencia rápida[, 23](#page-22-1) ingreso rápid[o, 21](#page-20-4) **J** juegos[, 33](#page-32-2) descarg[a, 45](#page-44-3) **L** LE[D, 13](#page-12-0) reacció[n, 13](#page-12-0) limitar llamadas[, 76](#page-75-1) lista frecuent[e, 70](#page-69-3) listas de llamadas borra[r, 79](#page-78-1) visualizació[n, 78](#page-77-0)

llamadas comandos por voz[, 82](#page-81-1) contestar[, 18](#page-17-2) de emergencia[, 19](#page-18-0) emergenci[a, 19](#page-18-0) en esper[a, 68](#page-67-2) fin[, 18](#page-17-4) silenciar[, 18](#page-17-5) llamadas de datos[, 79](#page-78-2) llamadas en espera[, 68](#page-67-2) llamadas entrantes[, 78](#page-77-1) llamadas perdida[s, 78](#page-77-2) alerta[s, 70](#page-69-1) se encarga d[e, 78](#page-77-3) llamadas reciente[s, 78](#page-77-4) llamadas salientes[, 78](#page-77-5) **M** marcado 1 tecl[a, 68](#page-67-3) lista de vo[z, 81](#page-80-3) rápid[o, 19](#page-18-1) marcado con 1 tecl[a, 68](#page-67-3) marcado por voz activa[r, 18](#page-17-6) agregar contacto[s, 81](#page-80-1) eliminar contactos[, 81](#page-80-4) listas automatizadas[, 71](#page-70-0) número de dígito[s, 71](#page-70-5) marco[s, 32](#page-31-13) mayúsculas/minúsculas[, 22](#page-21-0) memoria[, 46](#page-45-0) mensajes adjuntar[, 54](#page-53-0) alerta[s, 55](#page-54-2) completa[r, 55](#page-54-7) configuració[n, 55](#page-54-8) entrantes auto borrar[, 57](#page-56-0)

enviado[s, 55](#page-54-9) firma[, 56](#page-55-1) guardado[s, 57](#page-56-1) imposible enviar[, 54](#page-53-1) llamadas entrante[s, 54](#page-53-2) mensajes de text[o, 47](#page-46-0) mensajes multimedia[, 49](#page-48-1) modo de texto predeterminad[o, 57](#page-56-2) no enviado[s, 55](#page-54-3) número de respuesta[, 57](#page-56-3) pendientes[, 55](#page-54-3) texto previst[o, 56](#page-55-2) vista de list[a, 56](#page-55-3) [mensajes de fotos, consulte](#page-48-2)  mensajes multimedia mensajes de texto avis[o, 48](#page-47-4) bloquea[r, 49](#page-48-0) bloqueo[, 52](#page-51-2) borrar[, 53](#page-52-0) configurar priorida[d, 48](#page-47-5) crear[, 47](#page-46-1) enviar más tarde[, 48](#page-47-6) guardar[, 49](#page-48-3) icon[o, 48](#page-47-7) información del remitent[e,](#page-48-4)  [49](#page-48-4) número de respuesta[, 48](#page-47-8) opcione[s, 48](#page-47-9) periodo de validez[, 48](#page-47-10) recupera[r, 48](#page-47-11) reenviar[, 49](#page-48-5) responder[, 49](#page-48-6) solicitar recib[o, 48,](#page-47-12) [58](#page-57-2) solicitar recibo de lectur[a, 58](#page-57-3)

texto previsto[, 47](#page-46-2) ve[r, 49](#page-48-6) mensajes multimedia auto recuperar[, 56](#page-55-0) borra[r, 53](#page-52-0) campos CC/BCC[, 57](#page-56-4) crea[r, 49](#page-48-7) diapositivas[, 52](#page-51-3) enviar más tarde[, 51](#page-50-3) etiquetas de prioridad[, 51](#page-50-2) grabar sonidos[, 50](#page-49-0) guardar[, 52](#page-51-4) icono[, 52](#page-51-1) información del remitente[,](#page-51-5)  [52](#page-51-5) intervalo de diapositiva[, 51](#page-50-4) opciones[, 50](#page-49-1) pregunta[r, 51](#page-50-5) previsto[, 50](#page-49-2) recuperación autom[, 51](#page-50-6) recuperar[, 51](#page-50-7) reenvia[r, 52](#page-51-6) reproducción[, 52](#page-51-7) respuest[a, 52](#page-51-8) solicitar recibo[, 51](#page-50-8) texto rápido[, 50](#page-49-3) tomar fotos[, 50](#page-49-4) vist[a, 52](#page-51-9) menús configuració[n, 60](#page-59-0) personalizad[o, 61](#page-60-4) principal[, 15](#page-14-0) modo aeroplano restaurar fecha/hora[, 68](#page-67-1) modos avió[n, 67](#page-66-3) entrada de text[o, 20](#page-19-1)

experto, voz[, 71](#page-70-3) silencio[, 64](#page-63-4) texto predeterminado, cambio[, 57](#page-56-2) timbres[, 64](#page-63-4)

#### **N**

notas de voz[, 33,](#page-32-1) [43](#page-42-0) asigna[r, 33](#page-32-3) bloque[o, 33,](#page-32-4) [44](#page-43-2) borra[r, 33,](#page-32-5) [43](#page-42-2) enviar[, 43](#page-42-3) graba[r, 33](#page-32-6) reproduci[r, 33,](#page-32-7) [43](#page-42-4) termina[r, 33](#page-32-8) notas, contacto[s, 28](#page-27-4) número de respuest[a, 57](#page-56-3) mensaje de text[o, 48](#page-47-13) número princial[, 26](#page-25-14) números de emergenci[a, 76](#page-75-2)

#### **O**

obtener[, 84](#page-83-0)

#### **P**

pantalla brillo[, 67](#page-66-0) configuració[n, 65](#page-64-0) formato de hora/fech[a, 67](#page-66-4) idioma[, 67](#page-66-2) LED[, 67](#page-66-5) menú principa[l, 66](#page-65-2) papeles tapiz[, 65](#page-64-1) protectores de pantalla[, 66](#page-65-3) temas de colores[, 66](#page-65-0) titular[, 66](#page-65-4) papel tapiz[, 41,](#page-40-1) [65](#page-64-1) bloquear[, 41](#page-40-6) borra[r, 41](#page-40-7)

envia[r, 41](#page-40-8) periodo de validez mensaje de texto[, 48](#page-47-14) personalizar contacto[s, 25](#page-24-1) principal men[ú, 15](#page-14-0) privacidad CDM[A, 74](#page-73-0) programas abiertos[, 46](#page-45-1) desactiva[r, 46](#page-45-2) descarga[r, 45](#page-44-4) detalle[s, 46](#page-45-3) eliminación[, 46](#page-45-4) protectores de pantall[a, 42,](#page-41-0) [66](#page-65-3) bloquea[r, 42](#page-41-4) envia[r, 42](#page-41-5)

#### **R**

rápido marcado[, 19](#page-18-2) recientes borrar todas[, 58](#page-57-4) listas de llamadas[, 78](#page-77-6) recuperar autom[, 51](#page-50-6) red configurarlínea de teléfono[, 74](#page-73-2) información de ubicació[n, 75](#page-74-3) [registros de llamada, consulte](#page-77-0)  llamadas recientes reloj mundia[l, 39](#page-38-1) buscar[, 39](#page-38-0) resolució[n, 31](#page-30-3) responder mensajes de multimedia[, 52](#page-51-10) mensajes de text[o, 49](#page-48-8) restringir roaming[, 74](#page-73-3) roaming

avisos de llamad[a, 75](#page-74-0) avisos servicio[, 74](#page-73-1) restringir[, 74](#page-73-3) **S** seguridad bloqueo del teléfono[, 75](#page-74-1) borrar contacto[s, 76](#page-75-3) código de bloqueo[, 77](#page-76-0) configuració[n, 75](#page-74-2) limitar llamada[s, 76](#page-75-4) números de emergenci[a, 76](#page-75-2) sello de hora[, 32](#page-31-16) símbolo[s, 21](#page-20-3) sincronizació[n, 61](#page-60-3) software información de versión[, 80](#page-79-3) solicitar recibo mensajes de multimedi[a, 58](#page-57-2) solicitud de recibo mensaje de text[o, 48](#page-47-15) mensajes de multimedi[a,](#page-50-9)  [51,](#page-50-9) [58](#page-57-2) mensajes de texto[, 58](#page-57-2) solicitud de recibo de lectura mensajes de multimedi[a, 58](#page-57-3) mensajes de texto[, 58](#page-57-3) sonido inteligent[e, 64](#page-63-5) sonido obturador[, 32](#page-31-17) sonidos[, 42](#page-41-1) asignar[, 43](#page-42-5) bloque[o, 43](#page-42-6) borra[r, 42](#page-41-6) configuració[n, 63](#page-62-2) cubierta cerrada[, 64](#page-63-6) encender y apaga[r, 65](#page-64-2) herramientas de reproducció[n, 44](#page-43-1)

volume[n, 64](#page-63-9) soporte al cliente[, 84](#page-83-0) **T** teclado longitud de tono de tecla[, 65](#page-64-4) sonidos[, 65](#page-64-5) teclado numérico volume[n, 64](#page-63-10) teclas tone[s, 65](#page-64-5) teléfono activar y desactiva[r, 17](#page-16-1) Bluetooth nombr[e, 63](#page-62-4) códigos[, 25](#page-24-0) extensione[s, 25](#page-24-2) icono[s, 14](#page-13-0) línea de configuració[n, 74](#page-73-2) resume[n, 12](#page-11-0) sonidos[, 64](#page-63-11) teletip[o, 73](#page-72-3) textoprevist[o, 56](#page-55-2) tiempo de llamadas[, 70](#page-69-2) timbre aleatorio edita[r, 63](#page-62-5) timbres[, 43,](#page-42-1) [63](#page-62-6) aleatorio[, 65](#page-64-6) aleatorios[, 63](#page-62-7) asigna[r, 43](#page-42-7) bloque[o, 43](#page-42-8) borra[r, 43](#page-42-9) enviar[, 43](#page-42-10) mode[, 63](#page-62-8) modo silencio[, 64](#page-63-4)

silenciar tod[o, 64](#page-63-7) teclad[o, 65](#page-64-3) teléfono abierto[, 64](#page-63-8) timbres[, 63](#page-62-3)

roamin[g, 63](#page-62-8) tipo[s, 63](#page-62-9) volume[n, 64](#page-63-12) titula[r, 66](#page-65-4) tono de colo[r, 32](#page-31-18) de tecla[s, 65](#page-64-4) **V** ver contacto[s, 24](#page-23-3) versión de software informacióndel teléfono[, 80](#page-79-3) vibrar alertas de llamad[a, 64](#page-63-1) vista menús principal[, 66](#page-65-2) vista, mensaje[s, 56](#page-55-4) voltear contestar llamada[s, 70](#page-69-0) volume[n, 64](#page-63-9) ajust[e, 18](#page-17-7) altavoz[, 64](#page-63-13) auricula[r, 64](#page-63-14) sonido inteligent[e, 64](#page-63-5) teclado numérico[, 64](#page-63-15) timbre[s, 64](#page-63-12) volver a marca[r, 17](#page-16-2) voz activació[n, 72](#page-71-0) contesta[r, 71](#page-70-1) entrenamient[o, 72](#page-71-1) lista de marcdo[, 81](#page-80-3) privacida[d, 74](#page-73-4) **W** web direccione[s, 27](#page-26-2)

**Kyocera Wireless Corp. www.kyocera-wireless.com 82-N0246-1SP, Rev. 001**